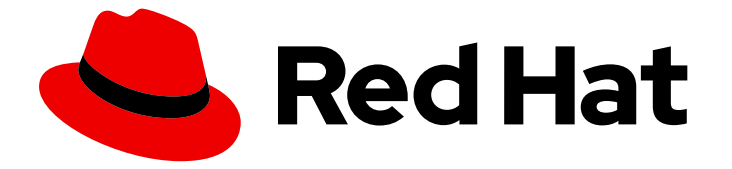

# Red Hat Software Collections 3

# Red Hat Software Collections コンテナーイメー ジ

Red Hat Software Collections 3.8 コンテナーイメージの基本的な使用手順

# Red Hat Software Collections 3 Red Hat Software Collections コンテナー イメージ

Red Hat Software Collections 3.8 コンテナーイメージの基本的な使用手順

Lenka Špačková lspackova@redhat.com

Olga Tikhomirova

Robert Krátký

Vladimír Slávik

## 法律上の通知

Copyright © 2023 Red Hat, Inc.

The text of and illustrations in this document are licensed by Red Hat under a Creative Commons Attribution–Share Alike 3.0 Unported license ("CC-BY-SA"). An explanation of CC-BY-SA is available at

http://creativecommons.org/licenses/by-sa/3.0/

. In accordance with CC-BY-SA, if you distribute this document or an adaptation of it, you must provide the URL for the original version.

Red Hat, as the licensor of this document, waives the right to enforce, and agrees not to assert, Section 4d of CC-BY-SA to the fullest extent permitted by applicable law.

Red Hat, Red Hat Enterprise Linux, the Shadowman logo, the Red Hat logo, JBoss, OpenShift, Fedora, the Infinity logo, and RHCE are trademarks of Red Hat, Inc., registered in the United States and other countries.

Linux ® is the registered trademark of Linus Torvalds in the United States and other countries.

Java ® is a registered trademark of Oracle and/or its affiliates.

XFS ® is a trademark of Silicon Graphics International Corp. or its subsidiaries in the United States and/or other countries.

MySQL<sup>®</sup> is a registered trademark of MySQL AB in the United States, the European Union and other countries.

Node.js ® is an official trademark of Joyent. Red Hat is not formally related to or endorsed by the official Joyent Node.js open source or commercial project.

The OpenStack ® Word Mark and OpenStack logo are either registered trademarks/service marks or trademarks/service marks of the OpenStack Foundation, in the United States and other countries and are used with the OpenStack Foundation's permission. We are not affiliated with, endorsed or sponsored by the OpenStack Foundation, or the OpenStack community.

All other trademarks are the property of their respective owners.

### 概要

Red Hat Software Collections オファリングの一環として、Red Hat は、対応する Software Collections をベースとした多くのコンテナーイメージを提供しています。Red Hat Software Collections コンテナーイメージには、アプリケーション、Web サーバー、およびデータベースイ メージが含まれます。本書では、Red Hat Software Collections で配信されるコンテナーイメージ を取得、設定、および使用する方法を説明します。

# 目次

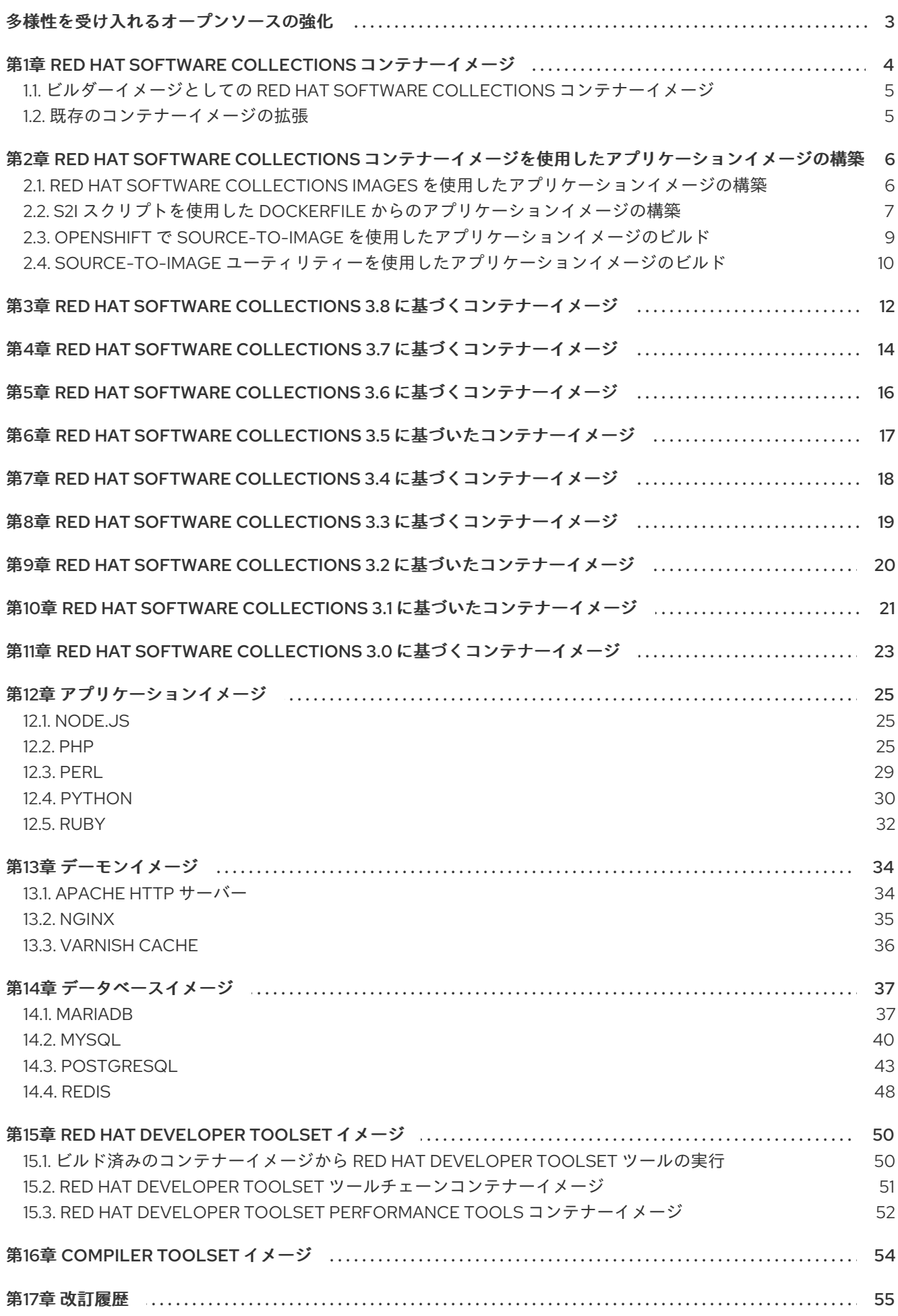

## 多様性を受け入れるオープンソースの強化

<span id="page-6-0"></span>Red Hat では、コード、ドキュメント、Web プロパティーにおける配慮に欠ける用語の置き換えに取り 組んでいます。まずは、マスター (master)、スレーブ (slave)、ブラックリスト (blacklist)、ホワイトリ スト (whitelist) の 4 つの用語の置き換えから始めます。この取り組みは膨大な作業を要するため、今後 [の複数のリリースで段階的に用語の置き換えを実施して参ります。詳細は、弊社](https://www.redhat.com/en/blog/making-open-source-more-inclusive-eradicating-problematic-language) の CTO、Chris Wright のメッセージ を参照してください。

# <span id="page-7-0"></span>第1章 RED HAT SOFTWARE COLLECTIONS コンテナーイメージ

Red Hat Software Collections コンテナーイメージは、対応するコレクション、rhel7 または ubi7 の ベースイメージに基づいています。Universal Base Images (UBI) の詳細は、Universal Base Images(UBI): [イメージ、リポジトリー、パッケージ、およびソースコード](https://access.redhat.com/articles/4238681) を参照してください。

Red Hat Software Collections コンテナーイメージには、アプリケーション、デーモン、およびデータ ベースイメージが含まれます。Red Hat Software Collections コンテナーイメージの実行は、以下でサ ポートされます。

- Red Hat Enterprise Linux 7 Server
- Red Hat Enterprise Linux 7 Atomic Host
- Red Hat Enterprise Linux 8

Red Hat Enterprise Linux 7 の Software Collections [として利用可能なコンポーネントの詳細は、](https://access.redhat.com/documentation/ja-jp/red_hat_software_collections)Red Hat Software Collections および Red Hat [Developer](https://access.redhat.com/documentation/ja-jp/red_hat_developer_toolset) Toolset のドキュメントを参照してください。

Red Hat Software Collections コンテナーイメージは、以下の表で詳説されています。

- 3章*Red Hat Software Collections 3.8* [に基づくコンテナーイメージ](#page-15-1)
- 4章*Red Hat Software Collections 3.7* [に基づくコンテナーイメージ](#page-17-1)
- 5章*Red Hat Software Collections 3.6* [に基づくコンテナーイメージ](#page-19-1)
- 6章*Red Hat Software Collections 3.5 [に基づいたコンテナーイメージ](#page-20-1)*
- 7章*Red Hat Software Collections 3.4 [に基づくコンテナーイメージ](#page-21-1)*
- 8章*Red Hat Software Collections 3.3 [に基づくコンテナーイメージ](#page-22-1)*
- 9章*Red Hat Software Collections 3.2 [に基づいたコンテナーイメージ](#page-23-1)*
- 10章*Red Hat Software Collections 3.1 [に基づいたコンテナーイメージ](#page-24-1)*
- 11章 Red Hat Software Collections 3.0 [に基づくコンテナーイメージ](#page-26-1)

Red Hat [Ecosystem](https://catalog.redhat.com/software/containers/explore) Catalog では、利用可能なコンテナーイメージを検索することもできます。

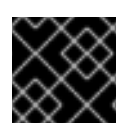

#### 重要

Red Hat が提供する各コンテナーイメージの最新バージョンのみがサポートされます。

#### 注記

コンテナー内のプロセスを制御する SELinux を使用する場合は、コンテナーにマウント されるボリュームのコンテンツが読み取り可能になり、ユースケースによっては書き込 み可能であることを確認してください。詳細は [podman](https://github.com/containers/podman/blob/master/docs/source/markdown/podman-run.1.md.in) の man ページ を参照してくだ さい。

#### 関連資料

● [コンテナーの使用](https://access.redhat.com/documentation/ja-jp/red_hat_enterprise_linux_atomic_host/7/html/getting_started_with_containers/index)

- [コンテナーの管理](https://access.redhat.com/documentation/ja-jp/red_hat_enterprise_linux_atomic_host/7/html-single/managing_containers/index)
- OpenShift Enterprise [アーキテクチャーの中核となる概念](https://access.redhat.com/documentation/ja-jp/openshift_container_platform/3.11/html-single/architecture/index#core-concepts)
- イメージ内の /help.1 ファイルの Red Hat Software Collections コンテナーイメージの README ファイル、またはアップストリームの GitHub [リポジトリー。](https://github.com/sclorg/)

### <span id="page-8-0"></span>1.1. ビルダーイメージとしての RED HAT SOFTWARE COLLECTIONS コン テナーイメージ

Red Hat Software Collections コンテナーイメージをビルダーイメージとして使用してアプリケーショ ンを構築、デプロイ、実行できます。一般的なユースケースに対応するために、以下の Source-to-Image (S2I) スクリプトがビルダーイメージに含まれています。

- イメージ内の **/usr/libexec/s2i/assemble** スクリプトを実行すると、アプリケーションアーティ ファクトで新しいイメージが生成されます。このスクリプトは、指定のアプリケーションの ソースを取得して、イメージ内の適切なディレクトリーに配置します。アプリケーションソー スに依存コンポーネントの定義が含まれる場合 (例: Python プロジェクトの場合に **PyPi** からの コンポーネントをリスト表示する **requirements.txt** など) には、コンポーネントはイメージに インストールされます。
- **/usr/libexec/s2i/run** スクリプトは、結果として生成されるコンテナーイメージのデフォルトコ マンドとして設定されます (アプリケーションのアーティファクトを含む新規イメージ)。

**podman** [を使用して、作成されたアプリケーションイメージを実行できます。手順は、コンテナーの使](https://access.redhat.com/documentation/ja-jp/red_hat_enterprise_linux_atomic_host/7/html/getting_started_with_containers/get_started_with_linux_containers#working_with_containers) 用 を参照してください。Red Hat Enterprise Linux 7 では、同じコマンドライン構文を使用する **podman** の代わりに **docker** コマンドを使用できます。

#### <span id="page-8-1"></span>1.2. 既存のコンテナーイメージの拡張

Red Hat が提供するコンテナーイメージの機能を拡張するには、以下のオプションを使用してくださ い。

- 環境変数を設定する。該当のコンテナーイメージについてのドキュメントを参照してくださ い。
- OpenShift [シークレット](https://docs.openshift.com/container-platform/4.5/nodes/pods/nodes-pods-secrets.html) を使用する。
- カスタムアプリケーションイメージを構築する。手順は、2章*Red Hat Software Collections* <sup>コ</sup> [ンテナーイメージを使用したアプリケーションイメージの構築](#page-11-0) を参照してください。
- OpenShift で Source-to-Image ビルドストラテジーを使用する。これにより、この機能をサ ポートするデーモンイメージ用に独自の設定ファイルを追加できます。該当のコンテナーイ メージについてのドキュメントを参照してください。
- 他のデーモンまたはデータベースイメージの場合には、指定されたコンテナーイメージ上に新 しいコンテナーを構築する。カスタム Dockerfile を作成し、FROM 句で元のコンテナーを使用 [します。対応するコンテナーイメージのドキュメントまたは、ナレッジベースの記事](https://access.redhat.com/articles/2379991) How to Extend the rhscl/mariadb-101-rhel7 Container Image のBuild an application using a Dockerfileのセクションを参照してください。

# <span id="page-9-0"></span>第2章 RED HAT SOFTWARE COLLECTIONS コンテナーイメージ を使用したアプリケーションイメージの構築

Red Hat Software Collections コンテナーイメージを使用してアプリケーションイメージを構築する方 法は複数あります。

- Red Hat が提供するコンテナーイメージをベースイメージとして使用する。
- S2I スクリプトを含む Dockerfile を使用する。
- OpenShift での **Source-to-Image** (S2I) の使用
- **source-to-image** ユーティリティーの使用

### <span id="page-9-1"></span>2.1. RED HAT SOFTWARE COLLECTIONS IMAGES を使用したアプリケー ションイメージの構築

Red Hat が提供するコンテナーイメージをベースイメージとして使用するには、以下を実行します。

1. アプリケーションイメージ用に Dockerfile を作成し、このファイルに次の行が含まれるように します。

FROM registry.redhat.io/**rhscl\_image\_name**

2. 以下の行を Dockerfile に配置して、**src/** ディレクトリーにアプリケーションコードをイメージ に追加します。

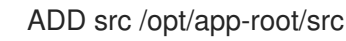

3. **podman** を使用してアプリケーションイメージをビルドします。

# podman build -t **application image name** .

4. **podman** を使用してアプリケーションイメージを実行します。たとえば、アプリケーションイ メージ内でインタラクティブシェルを起動するには、以下を実行します。

# podman run -ti **application\_image\_name** /bin/bash -l

例2.1 **rhscl/python-38-rhel7** ベースイメージを使用して Dockerfile から構築された Django アプリ ケーション

この例では、**rhscl/python-38-rhel7** コンテナーイメージからの単純な Django アプリケーションの 作成に使用できる Dockerfile を示しています。

# Set base image FROM registry.redhat.io/rhscl/python-38-rhel7

# Add application sources ADD --chown=1001:0 app-src .

# Install the dependencies RUN pip install -U "pip>=19.3.1" && \ pip install -r requirements.txt && \ python manage.py collectstatic --noinput && \ python manage.py migrate

# Run the application CMD python manage.py runserver 0.0.0.0:8080

#### 関連資料

- Dockerfile [からのイメージの構築](https://access.redhat.com/documentation/ja-jp/red_hat_enterprise_linux_atomic_host/7/html-single/getting_started_with_containers/index#building_an_image_from_a_dockerfile)
- Dockerfile [リファレンスドキュメント](https://docs.docker.com/engine/reference/builder/)

### <span id="page-10-0"></span>2.2. S2I スクリプトを使用した DOCKERFILE からのアプリケーションイ メージの構築

Red Hat Software Collections コンテナーイメージをビルダーイメージとして使用し、ビルダーイメー ジに含まれる **assemble** および **run** S2I スクリプトを使用して、Dockerfile からアプリケーションイ メージをビルドできます。**assemble** および **run** S2I [スクリプトの詳細は、「ビルダーイメージとして](#page-8-0) の Red Hat Software Collections コンテナーイメージ」 を参照してください。

S2I スクリプトを使用して Dockerfile からアプリケーションイメージを作成するには、以下の手順に従 います。

1. コンテナーレジストリーにログインします。

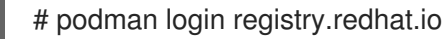

2. ビルダーイメージをプルします。

# podman pull registry.redhat.io/**rhscl\_image\_name**

- 3. アプリケーションコードを準備します。
- 4. アプリケーションイメージのカスタム Dockerfile を作成し、以下を実行します。
	- a. 以下の行を使用してビルダーイメージを定義します。

FROM registry.redhat.io/**rhscl\_image\_name**

b. **src/** ディレクトリーのアプリケーションソースをコンテナーに配置して、デフォルトのコ ンテナーユーザーがソースにアクセスするのに十分なパーミッションが指定されているこ とを確認します。

ADD --chown=1001:0 src /tmp/src

c. **/usr/libexec/s2i/assemble** スクリプトを使用して依存関係をインストールします。

RUN /usr/libexec/s2i/assemble

d. 作成されたイメージに、**/usr/libexec/s2i/run** スクリプトを使用して、デフォルトのコマン ドを設定します。

7

<span id="page-11-0"></span>CMD /usr/libexec/s2i/run

5. podman を使用してアプリケーションイメージをビルドします。

# podman build -t **application\_image\_name** .

6. podman を使用してアプリケーションイメージを実行します。たとえば、アプリケーションイ メージ内でインタラクティブシェルを起動するには、以下を実行します。

# podman run -ti **application\_image\_name** /bin/bash -l

例2.2 S2I スクリプトを使用した Dockerfile からの Python 3.8 アプリケーションイメージの作成

この例は、ビルダーイメージによって提供される S2I スクリプトで Dockerfile から Python 3.8 アプ リケーションをビルドし、実行する方法を示しています。

1. コンテナーレジストリーにログインします。

# podman login registry.redhat.io

2. ビルダーイメージをプルします。

# podman pull registry.redhat.io/rhscl/python-38-rhel7

3. <https://github.com/sclorg/django-ex.git> から入手できるアプリケーションコードをプルし ます。

\$ git clone https://github.com/sclorg/django-ex.git app-src

または <https://github.com/sclorg/s2i-python-container/tree/master/examples> で入手でき る例を使用します。

4. 以下の内容で Dockerfile を作成します。

FROM registry.redhat.io/rhscl/python-38-rhel7

# Add application sources to a directory that the assemble script expects them # and set permissions so that the container runs without root access USER 0 ADD app-src /tmp/src RUN chown -R 1001:0 /tmp/src USER 1001

# Install the dependencies RUN /usr/libexec/s2i/assemble

# Set the default command for the resulting image CMD /usr/libexec/s2i/run

5. 前の手順で準備した Dockerfile から新規イメージを構築します。

# podman build -t python-app .

6. 作成されたイメージを Python アプリケーションで実行します。

# podman run -d python-app

#### 関連資料

- Dockerfile [からのイメージの構築](https://access.redhat.com/documentation/ja-jp/red_hat_enterprise_linux_atomic_host/7/html-single/getting_started_with_containers/index#building_an_image_from_a_dockerfile)
- Dockerfile [リファレンスドキュメント](https://docs.docker.com/engine/reference/builder/)
- イメージの **/help.1** ファイルまたは、アップストリームの GitHub [リポジトリー](https://github.com/sclorg/) にある、該当 のビルダーイメージの README ファイルの Environment variables for Source-to-Image セク ション
- 環境変数は、Red Hat [Ecosystem](https://catalog.redhat.com/software/containers/explore) Catalog のイメージの詳細な説明にも記載されています。

### <span id="page-12-0"></span>2.3. OPENSHIFT で SOURCE-TO-IMAGE を使用したアプリケーションイ メージのビルド

OpenShift の Source-to-Image (S2I) は、アプリケーションのソースコードを入力として取り、ビル ダーの Red Hat Software Collections コンテナーイメージを使用し、アセンブルされたアプリケーショ ンを出力として実行する新規イメージを生成することができるフレームワークです。

OpenShift で S2I を使用してアプリケーションを作成するには、以下を実行します。

1. OpenShift で利用可能なイメージを使用してアプリケーションを構築します。

\$ oc new-app **openshift\_image\_name**~**path\_to\_application\_source\_code**

たとえば、OpenShift の **python:3.8** イメージストリームタグで利用可能なサポート対象のイ メージを使用して Python 3.8 アプリケーションをビルドするには、以下を実行します。

\$ oc new-app python:3.8~https://github.com/sclorg/django-ex.git

2. 利用可能な Pod (インスタンス) をリスト表示します。

\$ oc get pods

3. localhost で選択した Pod を実行します。

\$ oc exec **pod** -- curl 127.0.0.1:8080

#### 関連資料

- OpenShift Container Platform [ドキュメント](https://access.redhat.com/documentation/ja-jp/openshift_container_platform)
- S2I [要件](https://access.redhat.com/documentation/ja-jp/openshift_container_platform/3.11/html/creating_images/creating-images-s2i)
- GitHub の [Source-to-image](https://github.com/openshift/source-to-image/blob/master/README.md) README ファイル
- 該当のビルダーイメージの README ファイルの Source-to-Image セクションの環境変数。

# <span id="page-13-0"></span>2.4. **SOURCE-TO-IMAGE** ユーティリティーを使用したアプリケーションイメー ジのビルド

Red Hat Software Collections オファリングでは、**source-to-image** ユーティリティーを提供し、Red Hat Enterprise Linux 7 サーバーでは OpenShift なしで使用できます。

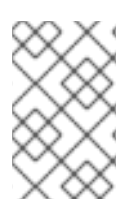

#### 注記

**source-to-image** は、Red Hat Enterprise Linux 7 でのみ利用でき、 **docker** がプルした イメージとのみ機能します。**source-to-image** ユーティリティーで **podman** を使用する ことはできません。

ビルドプロセスは、以下の 3 つの要素で設定されており、これら 3 つの要素が最終的なコンテナーイ メージに統合されます。

- アプリケーションのソースコード。プログラミング言語またはフレームワークで記述されてい ます。
- source-to-image ユーティリティーを使用してイメージビルドをサポートする Red Hat Software Collections コンテナーイメージ。
- ビルダーイメージの一部である S2I [スクリプト。これらのスクリプトの詳細は、「ビルダーイ](#page-8-0) メージとしての Red Hat Software Collections コンテナーイメージ」 を参照してください。

ビルドプロセス時に、**source-to-image** ユーティリティーはソースコードおよびスクリプトを含む **.tar** ファイルを作成し、そのファイルをビルダーイメージにストリーミングします。

システムで **source-to-image** ユーティリティーを使用するには、以下を実行します。

- 1. Red Hat Software Collections [にサブスクライブします。手順は、](https://access.redhat.com/documentation/ja-jp/red_hat_software_collections/3/html/3.6_release_notes/chap-installation#sect-Installation-Subscribe)Red Hat Software Collections へのアクセス を参照してください。
- 2. **source-to-image** パッケージを提供する Red Hat Software Collections Server リポジトリー と、**source-to-image** で必要な **docker** パッケージが含まれる Red Hat Enterprise Linux 7 Server リポジトリーを有効にします。

# subscription-manager repos --enable rhel-server-rhscl-7-rpms --enable rhel-7-serverextras-rpms

3. **source-to-image** パッケージをインストールします。

# yum install source-to-image

4. コンテナーレジストリーにログインします。

# docker login registry.redhat.io

ビルダーイメージをプルします。

# docker pull registry.redhat.io/**rhscl\_image\_name**

アプリケーションのソースコードからアプリケーションイメージをビルドします。

# s2i build **path to application source code repository** --contextdir=**source\_code\_context\_directory application\_image\_name**

5. **docker** を使用して、作成されるイメージを実行します。

例2.3 **source-to-image**ユーティリティーを使用した Git リポジトリーからの Python 3.8 アプリ ケーションのビルド

この例では、**rhscl/python-38-rhel7** ビルダーイメージおよび **source-to-image** ユーティリティーを 使用して、公開 Git リポジトリーから利用可能なテストアプリケーションをビルドする方法を示し ています。

1. コンテナーレジストリーにログインします。

# docker login registry.redhat.io

2. **rhscl/python-38-rhel7** ビルダーイメージをプルします。

# docker pull registry.redhat.io/rhscl/python-38-rhel7

3. **3.8/test/setup-test-app/** ディレクトリーの GitHub [s2i-python](https://github.com/sclorg/s2i-python-container) リポジトリーからテストアプ リケーションをビルドします。

# s2i build https://github.com/sclorg/s2i-python-container.git --context-dir=3.8/test/setuptest-app/ registry.redhat.io/rhscl/python-38-rhel7 python-38-rhel7-app

これにより、新しいアプリケーションイメージ **python-38-rhel7-app** が作成されます。

4. 作成された **python-38-rhel7-app** イメージを実行します。

# docker run -d -p 8080:8080 --name example-app python-38-rhel7-app

5. <http://localhost:8080/> から、作成されたサンプルドキュメントを取得します。

\$ wget http://localhost:8080/

6. コンテナーを停止します。

# docker stop example-app

#### 関連資料

- S2I [要件](https://access.redhat.com/documentation/ja-jp/openshift_container_platform/3.11/html/creating_images/creating-images-s2i)
- GitHub の [Source-to-image](https://github.com/openshift/source-to-image/blob/master/README.md) README ファイル
- イメージの /help.1 ファイルまたは、アップストリームの GitHub [リポジトリー](https://github.com/sclorg/) にある、該当 のビルダーイメージの README ファイルの Environment variables for Source-to-Image セク ション

# <span id="page-15-1"></span><span id="page-15-0"></span>第3章 RED HAT SOFTWARE COLLECTIONS 3.8 に基づくコンテ ナーイメージ

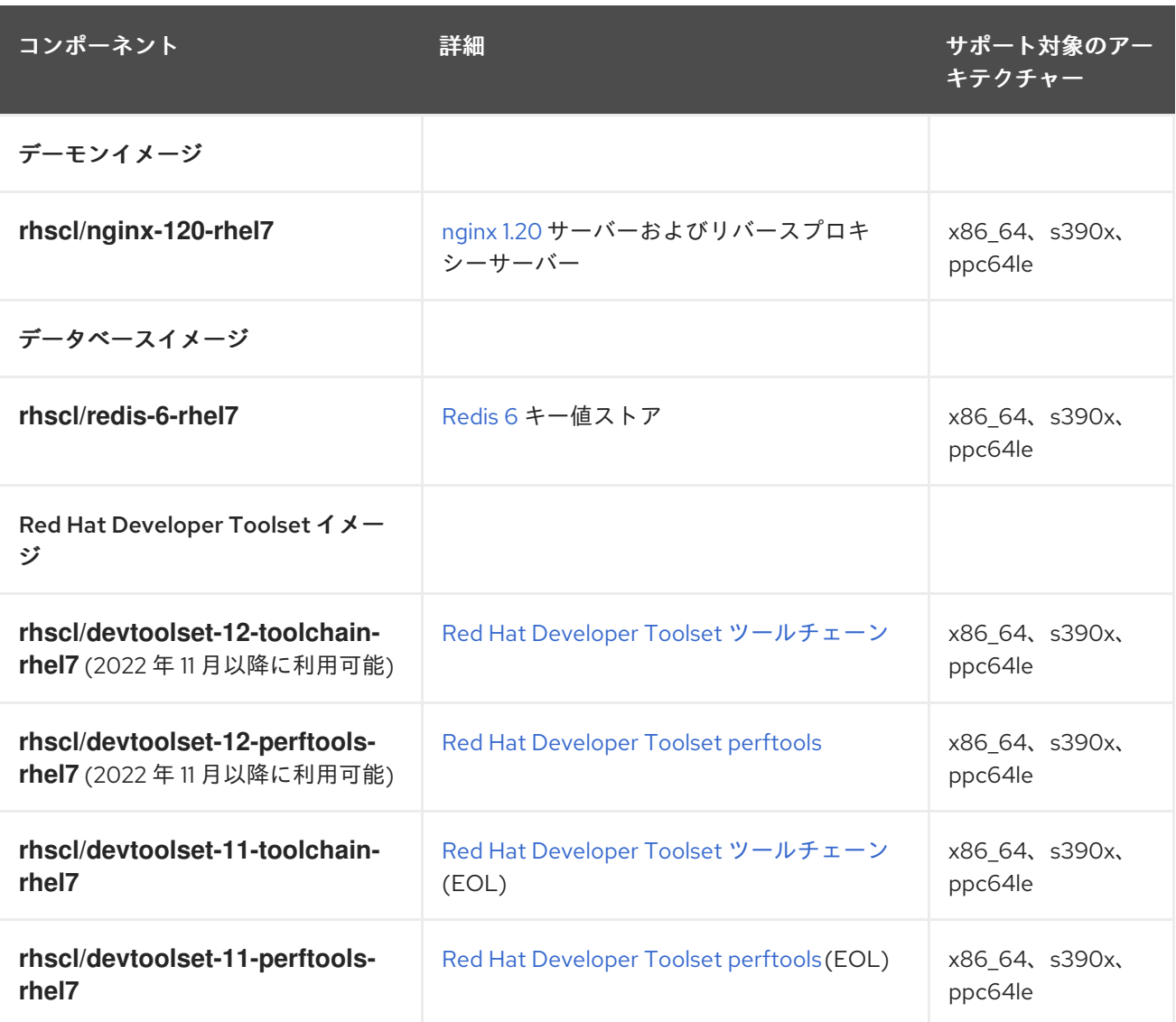

説明:

- x86\_64 AMD64 および Intel 64 アーキテクチャー
- s390x 64-bit IBM Z
- ppc64le IBM POWER (リトルエンディアン)

すべてのイメージは、Red Hat Software Collections のコンポーネントに基づいています。Red Hat Enterprise Linux 7 用のイメージは、Red Hat コンテナーレジストリーから利用できます。

Red Hat Software Collections 3.8 [が提供するコンポーネントの詳細は、](https://access.redhat.com/documentation/ja-jp/red_hat_software_collections/3/html/3.8_release_notes/)Red Hat Software Collections 3.8 リリースノート を参照してください。

Red Hat Developer Toolset 11 [のコンポーネントに関する詳細は、](https://access.redhat.com/documentation/ja-JP/Red_Hat_Developer_Toolset/11/html/User_Guide/)Red Hat Developer Toolset 11 ユー ザーガイド を参照してください。

Red Hat Developer Toolset 12 [のコンポーネントに関する詳細は、](https://access.redhat.com/documentation/ja-JP/Red_Hat_Developer_Toolset/12/html/User_Guide/)Red Hat Developer Toolset 12 ユー ザーガイド を参照してください。

# <span id="page-17-1"></span><span id="page-17-0"></span>第4章 RED HAT SOFTWARE COLLECTIONS 3.7 に基づくコンテ ナーイメージ

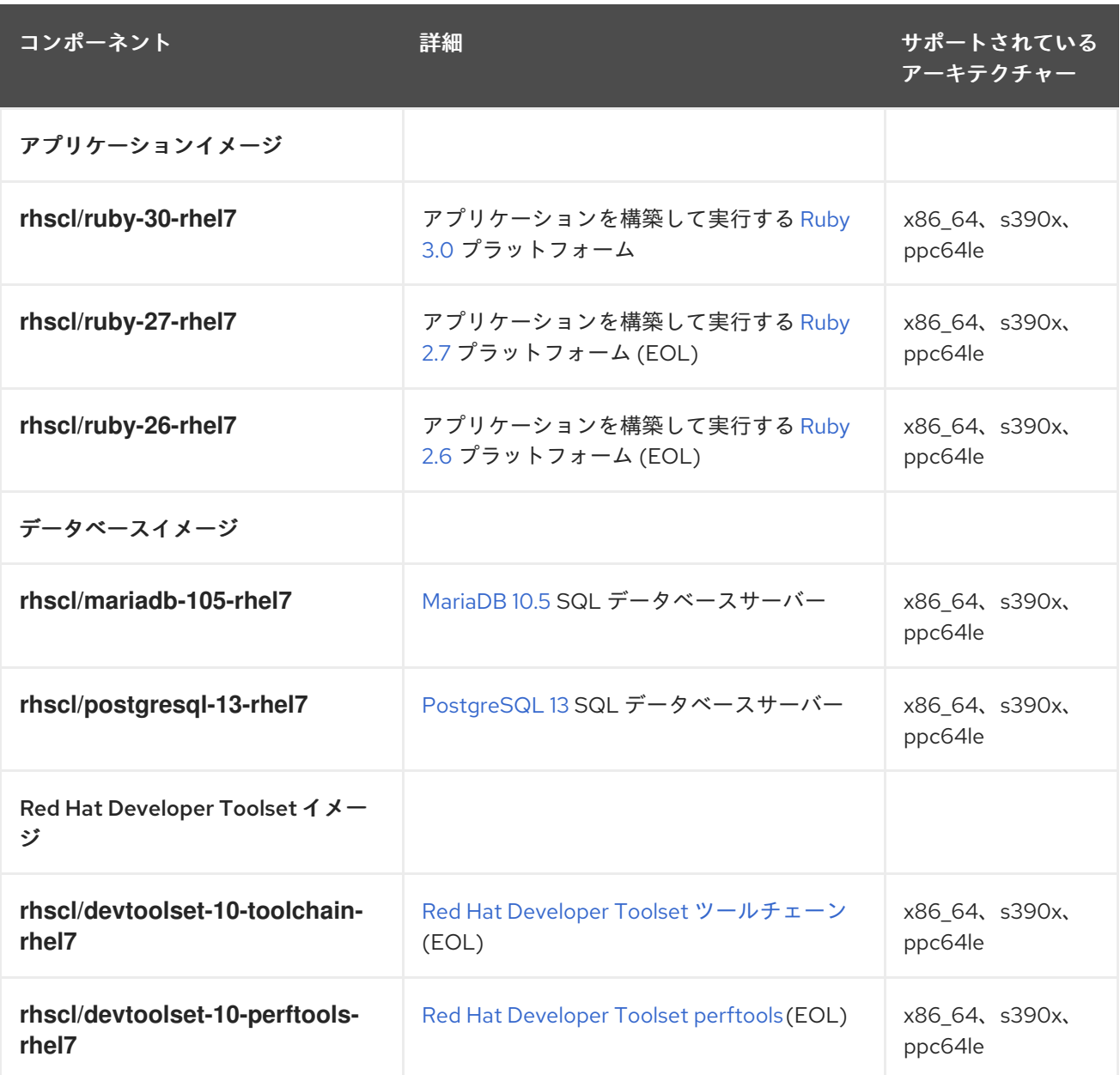

説明:

- x86 64 AMD64 および Intel 64 アーキテクチャー
- s390x 64-bit IBM Z
- ppc64le IBM POWER (リトルエンディアン)

すべてのイメージは、Red Hat Software Collections のコンポーネントに基づいています。Red Hat Enterprise Linux 7 用のイメージは、Red Hat コンテナーレジストリーから利用できます。

Red Hat Software Collections 3.7 [が提供するコンポーネントの詳細は、](https://access.redhat.com/documentation/ja-jp/red_hat_software_collections/3/html/3.7_release_notes/)Red Hat Software Collections 3.7 リリースノート を参照してください。

Red Hat Developer Toolset 10 [のコンポーネントに関する詳細は、](https://access.redhat.com/documentation/ja-jp/red_hat_developer_toolset/10/html/user_guide/)Red Hat Developer Toolset 10 ユー ザーガイド を参照してください。

Red Hat Software Collections 2 [をベースとするコンテナーイメージの詳細は、](https://access.redhat.com/documentation/ja-jp/red_hat_software_collections/2/html/using_red_hat_software_collections_container_images/)Red Hat Software Collections 2 Container Images の使用 を参照してください。

# <span id="page-19-1"></span><span id="page-19-0"></span>第5章 RED HAT SOFTWARE COLLECTIONS 3.6 に基づくコンテ ナーイメージ

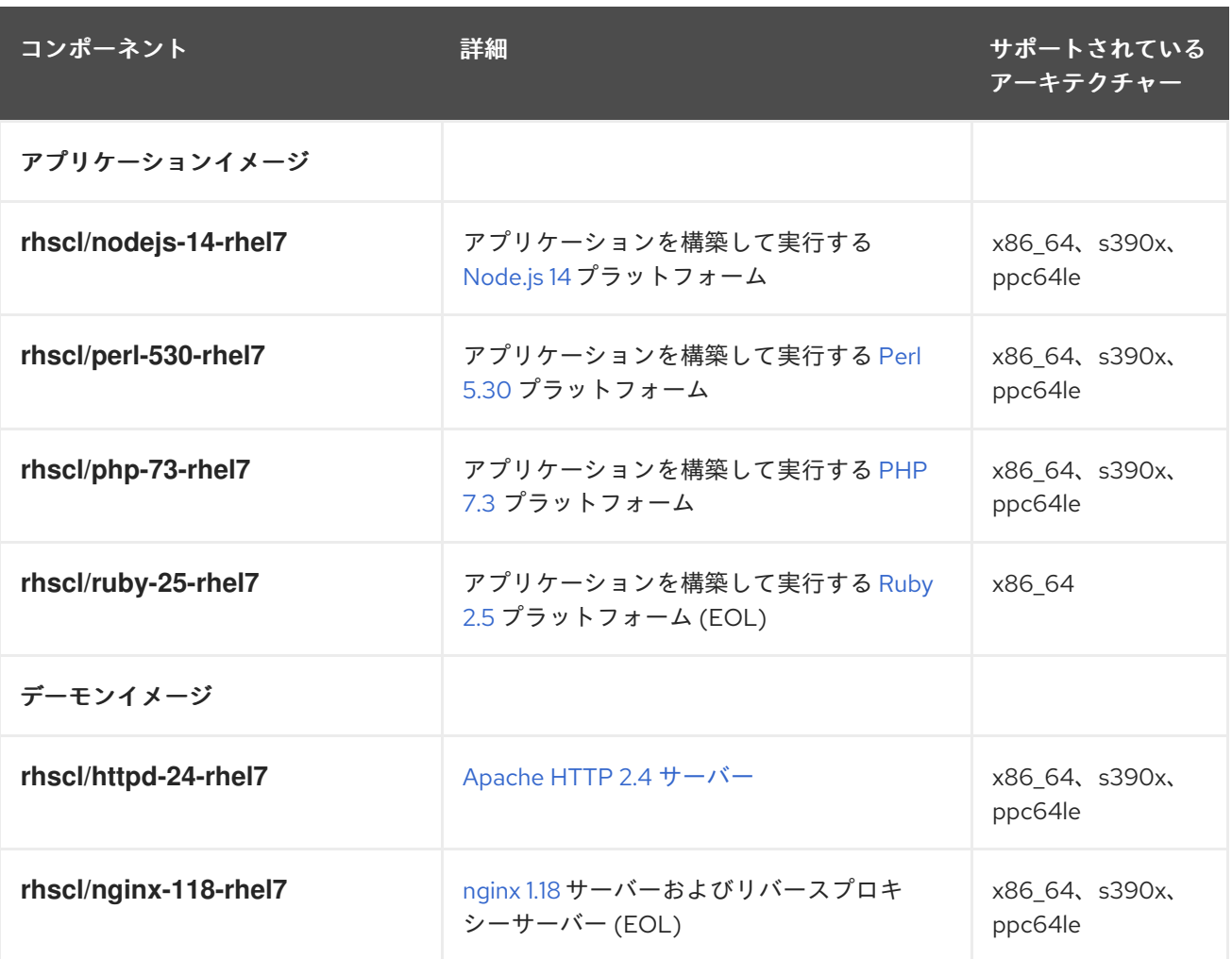

説明:

- x86 64 AMD64 および Intel 64 アーキテクチャー
- $\bullet$  s390x 64-bit IBM Z
- ppc64le IBM POWER (リトルエンディアン)

すべてのイメージは、Red Hat Software Collections のコンポーネントに基づいています。Red Hat Enterprise Linux 7 用のイメージは、Red Hat コンテナーレジストリーから利用できます。

Red Hat Software Collections 3.6 [が提供するコンポーネントの詳細は、](https://access.redhat.com/documentation/ja-jp/red_hat_software_collections/3/html/3.6_release_notes/)Red Hat Software Collections 3.6 リリースノート を参照してください。

Red Hat Developer Toolset 10 [のコンポーネントに関する詳細は、](https://access.redhat.com/documentation/ja-jp/red_hat_developer_toolset/10/html/user_guide/)Red Hat Developer Toolset 10 ユー ザーガイド を参照してください。

Red Hat Software Collections 2 [をベースとするコンテナーイメージの詳細は、](https://access.redhat.com/documentation/ja-jp/red_hat_software_collections/2/html/using_red_hat_software_collections_container_images/)Red Hat Software Collections 2 Container Images の使用 を参照してください。

# <span id="page-20-1"></span><span id="page-20-0"></span>第6章 RED HAT SOFTWARE COLLECTIONS 3.5 に基づいたコン テナーイメージ

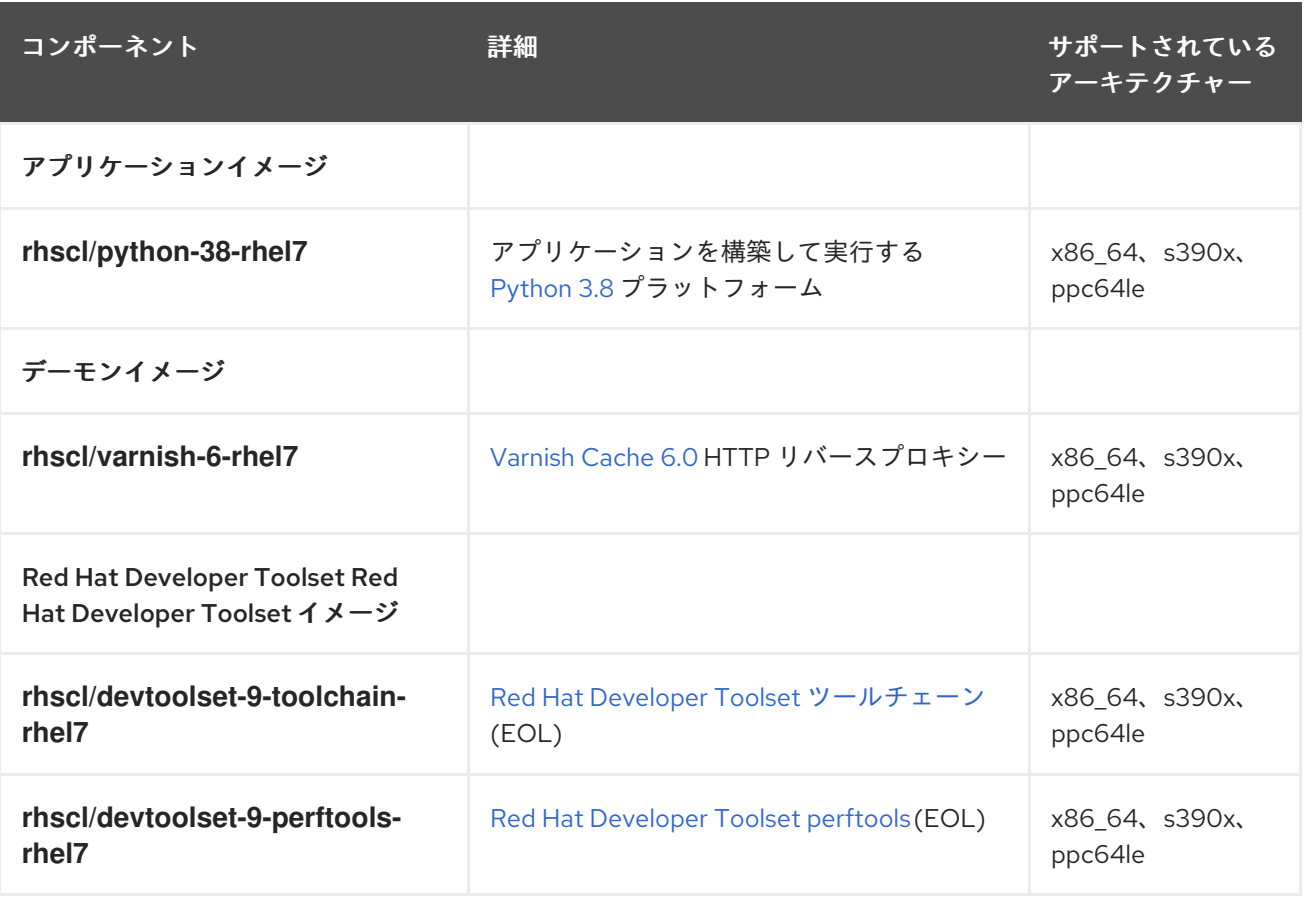

説明:

- x86 64 AMD64 および Intel 64 アーキテクチャー
- $\bullet$  s390x 64-bit IBM Z
- ppc64le IBM POWER (リトルエンディアン)

すべてのイメージは、Red Hat Software Collections のコンポーネントに基づいています。Red Hat Enterprise Linux 7 用のイメージは、Red Hat コンテナーレジストリーから利用できます。

Red Hat Software Collections 3.5 [が提供するコンポーネントの詳細は、](https://access.redhat.com/documentation/ja-jp/red_hat_software_collections/3/html/3.5_release_notes/)Red Hat Software Collections 3.5 リリースノート を参照してください。

Red Hat Developer Toolset 9.1 [のコンポーネントに関する詳細は、](https://access.redhat.com/documentation/ja-jp/red_hat_developer_toolset/9/html/user_guide/)Red Hat Developer Toolset 9 ユー ザーガイド を参照してください。

Red Hat Software Collections 2 [をベースとするコンテナーイメージの詳細は、](https://access.redhat.com/documentation/ja-jp/red_hat_software_collections/2/html/using_red_hat_software_collections_container_images/)Red Hat Software Collections 2 Container Images の使用 を参照してください。

# <span id="page-21-1"></span><span id="page-21-0"></span>第7章 RED HAT SOFTWARE COLLECTIONS 3.4 に基づくコンテ ナーイメージ

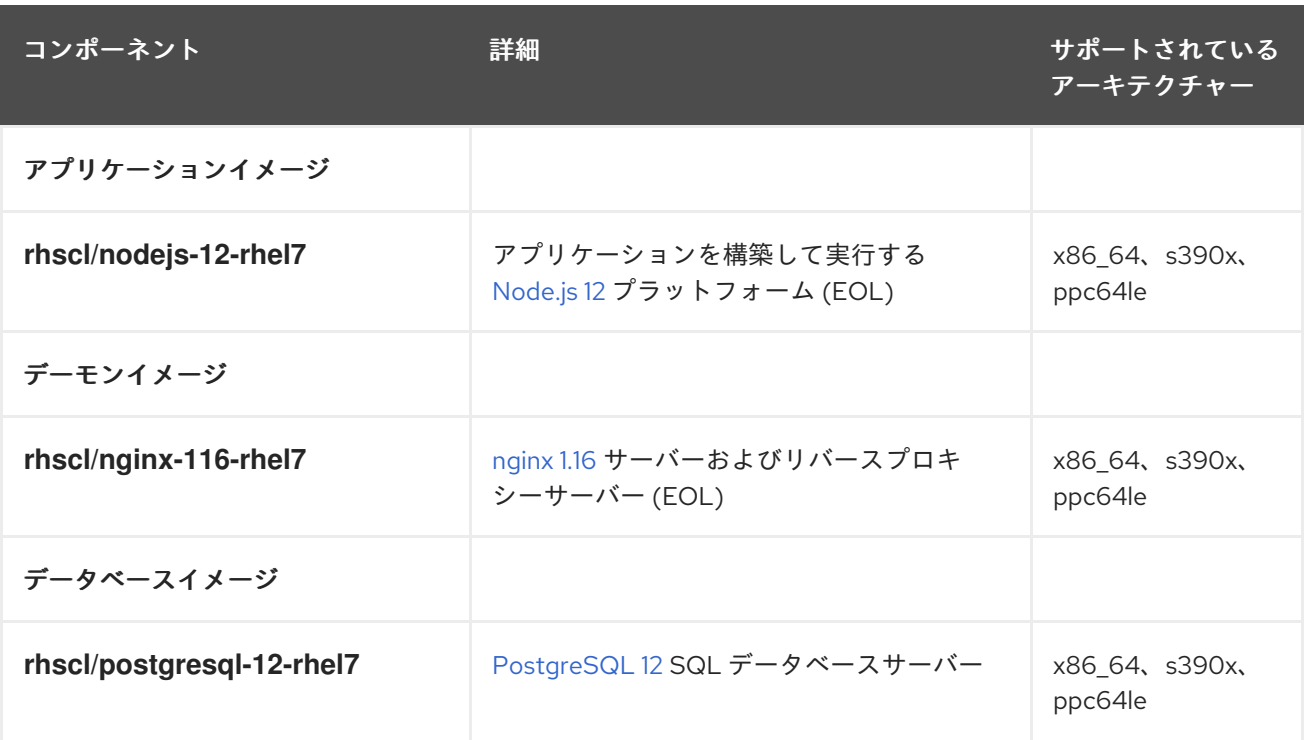

説明:

- x86\_64 AMD64 および Intel 64 アーキテクチャー
- $\bullet$  s390x 64-bit IBM  $\overline{7}$
- ppc64le IBM POWER (リトルエンディアン)

すべてのイメージは、Red Hat Software Collections のコンポーネントに基づいています。Red Hat Enterprise Linux 7 用のイメージは、Red Hat コンテナーレジストリーから利用できます。

Red Hat Software Collections 3.4 [が提供するコンポーネントの詳細は、](https://access.redhat.com/documentation/ja-jp/red_hat_software_collections/3/html/3.4_release_notes/)Red Hat Software Collections 3.4 リリースノート を参照してください。

Red Hat Developer Toolset 9.0 [のコンポーネントに関する詳細は、](https://access.redhat.com/documentation/ja-jp/red_hat_developer_toolset/9/html/user_guide/)Red Hat Developer Toolset 9 ユー ザーガイド を参照してください。

Red Hat Software Collections 2 [をベースとするコンテナーイメージの詳細は、](https://access.redhat.com/documentation/ja-jp/red_hat_software_collections/2/html/using_red_hat_software_collections_container_images/)Red Hat Software Collections 2 Container Images の使用 を参照してください。

# <span id="page-22-1"></span><span id="page-22-0"></span>第8章 RED HAT SOFTWARE COLLECTIONS 3.3 に基づくコンテ ナーイメージ

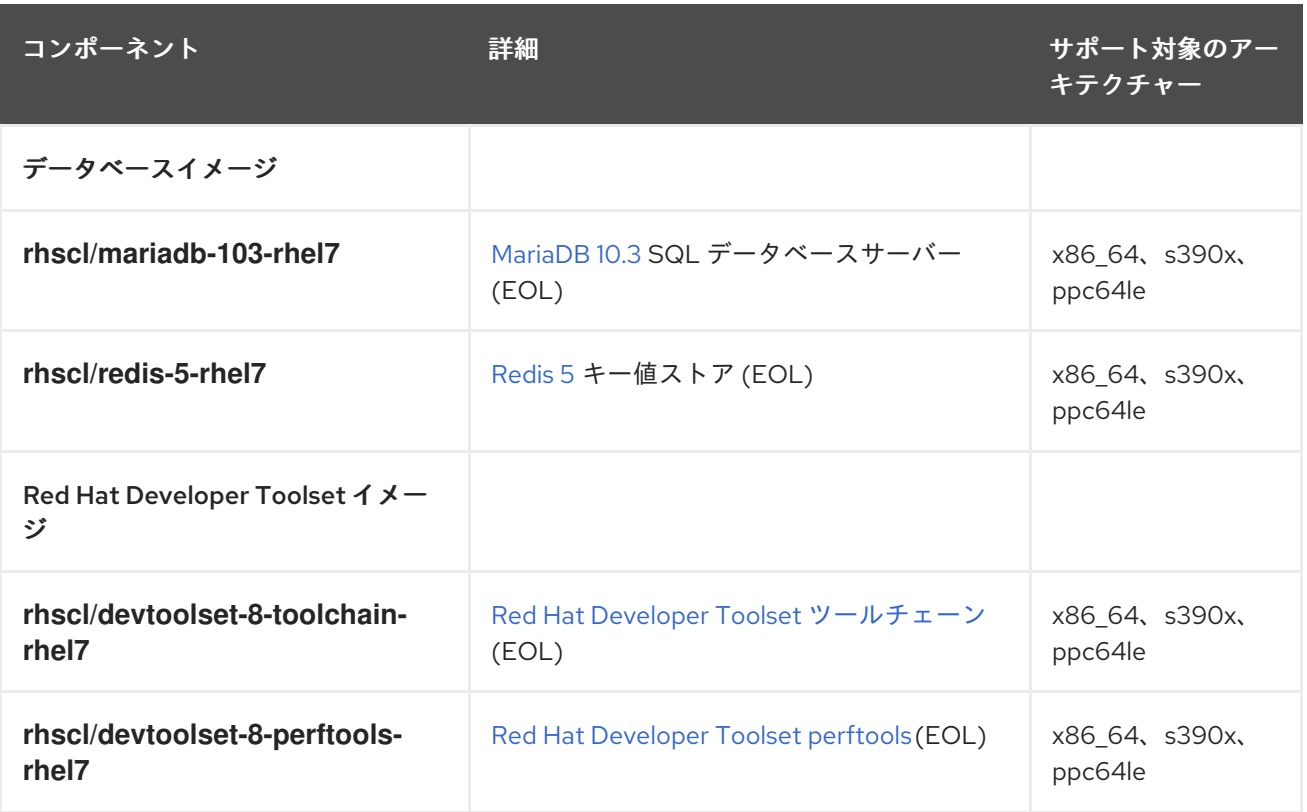

説明:

- x86\_64 AMD64 および Intel 64 アーキテクチャー
- $\bullet$  s390x 64-bit IBM Z
- ppc64le IBM POWER (リトルエンディアン)

すべてのイメージは、Red Hat Software Collections のコンポーネントに基づいています。Red Hat Enterprise Linux 7 用のイメージは、Red Hat コンテナーレジストリーから利用できます。

Red Hat Software Collections 3.3 [が提供するコンポーネントの詳細は、](https://access.redhat.com/documentation/ja-jp/red_hat_software_collections/3/html/3.3_release_notes/)Red Hat Software Collections 3.3 リリースノート を参照してください。

Red Hat Developer Toolset 8.1 [のコンポーネントに関する詳細は、](https://access.redhat.com/documentation/ja-jp/red_hat_developer_toolset/8/html/user_guide/)Red Hat Developer Toolset 8 ユー ザーガイド を参照してください。

Red Hat Software Collections 2 [をベースとするコンテナーイメージの詳細は、](https://access.redhat.com/documentation/ja-jp/red_hat_software_collections/2/html/using_red_hat_software_collections_container_images/)Red Hat Software Collections 2 Container Images の使用 を参照してください。

# <span id="page-23-1"></span><span id="page-23-0"></span>第9章 RED HAT SOFTWARE COLLECTIONS 3.2 に基づいたコン テナーイメージ

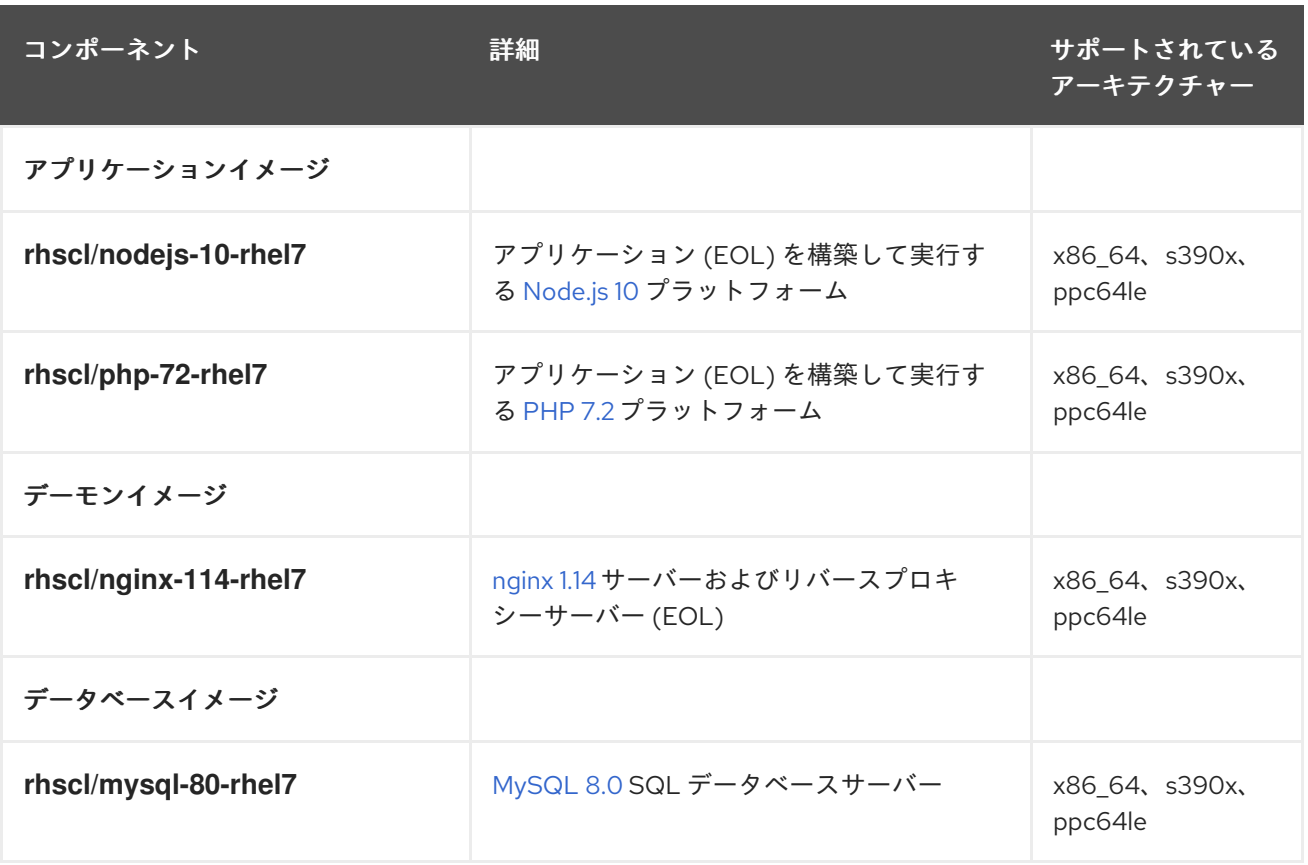

説明:

- x86\_64 AMD64 および Intel 64 アーキテクチャー
- $\bullet$  s390x 64-bit IBM Z
- ppc64le IBM POWER (リトルエンディアン)

すべてのイメージは、Red Hat Software Collections のコンポーネントに基づいています。Red Hat Enterprise Linux 7 用のイメージは、Red Hat コンテナーレジストリーから利用できます。

Red Hat Software Collections 3.2 [が提供するコンポーネントの詳細は、](https://access.redhat.com/documentation/ja-jp/red_hat_software_collections/3/html/3.2_release_notes/)Red Hat Software Collections 3.2 リリースノート を参照してください。

Red Hat Developer Toolset 8.0 [のコンポーネントに関する詳細は、](https://access.redhat.com/documentation/ja-jp/red_hat_developer_toolset/8/html/user_guide/)Red Hat Developer Toolset 8 ユー ザーガイド を参照してください。

Red Hat Software Collections 2 [をベースとするコンテナーイメージの詳細は、](https://access.redhat.com/documentation/ja-jp/red_hat_software_collections/2/html/using_red_hat_software_collections_container_images/)Red Hat Software Collections 2 Container Images の使用 を参照してください。

# <span id="page-24-1"></span><span id="page-24-0"></span>第10章 RED HAT SOFTWARE COLLECTIONS 3.1 に基づいたコン テナーイメージ

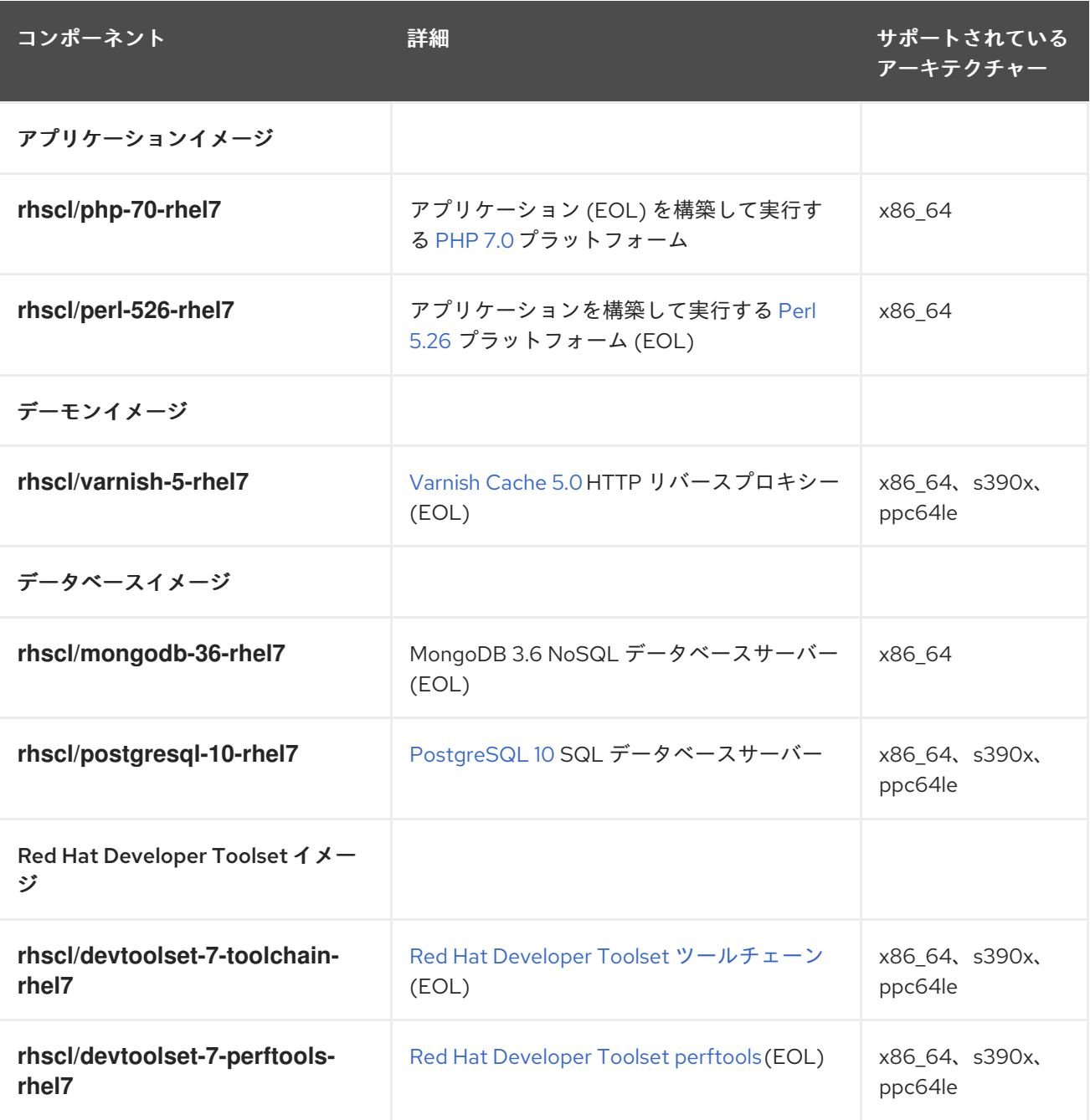

説明:

- x86\_64 AMD64 および Intel 64 アーキテクチャー
- $\bullet$  s390x 64-bit IBM Z
- ppc64le IBM POWER (リトルエンディアン)

すべてのイメージは、Red Hat Software Collections のコンポーネントに基づいています。Red Hat Enterprise Linux 7 用のイメージは、Red Hat コンテナーレジストリーから利用できます。

Red Hat Software Collections 3.1 [が提供するコンポーネントの詳細は、](https://access.redhat.com/documentation/ja-jp/red_hat_software_collections/3/html/3.1_release_notes/)Red Hat Software Collections 3.1 リリースノート を参照してください。

Red Hat Developer Toolset 7.1 [のコンポーネントに関する詳細は、](https://access.redhat.com/documentation/ja-jp/red_hat_developer_toolset/7/html/user_guide/)Red Hat Developer Toolset 7 ユー ザーガイド を参照してください。

Red Hat Software Collections 2 [をベースとするコンテナーイメージの詳細は、](https://access.redhat.com/documentation/ja-jp/red_hat_software_collections/2/html/using_red_hat_software_collections_container_images/)Red Hat Software Collections 2 Container Images の使用 を参照してください。

# <span id="page-26-1"></span><span id="page-26-0"></span>第11章 RED HAT SOFTWARE COLLECTIONS 3.0 に基づくコンテ ナーイメージ

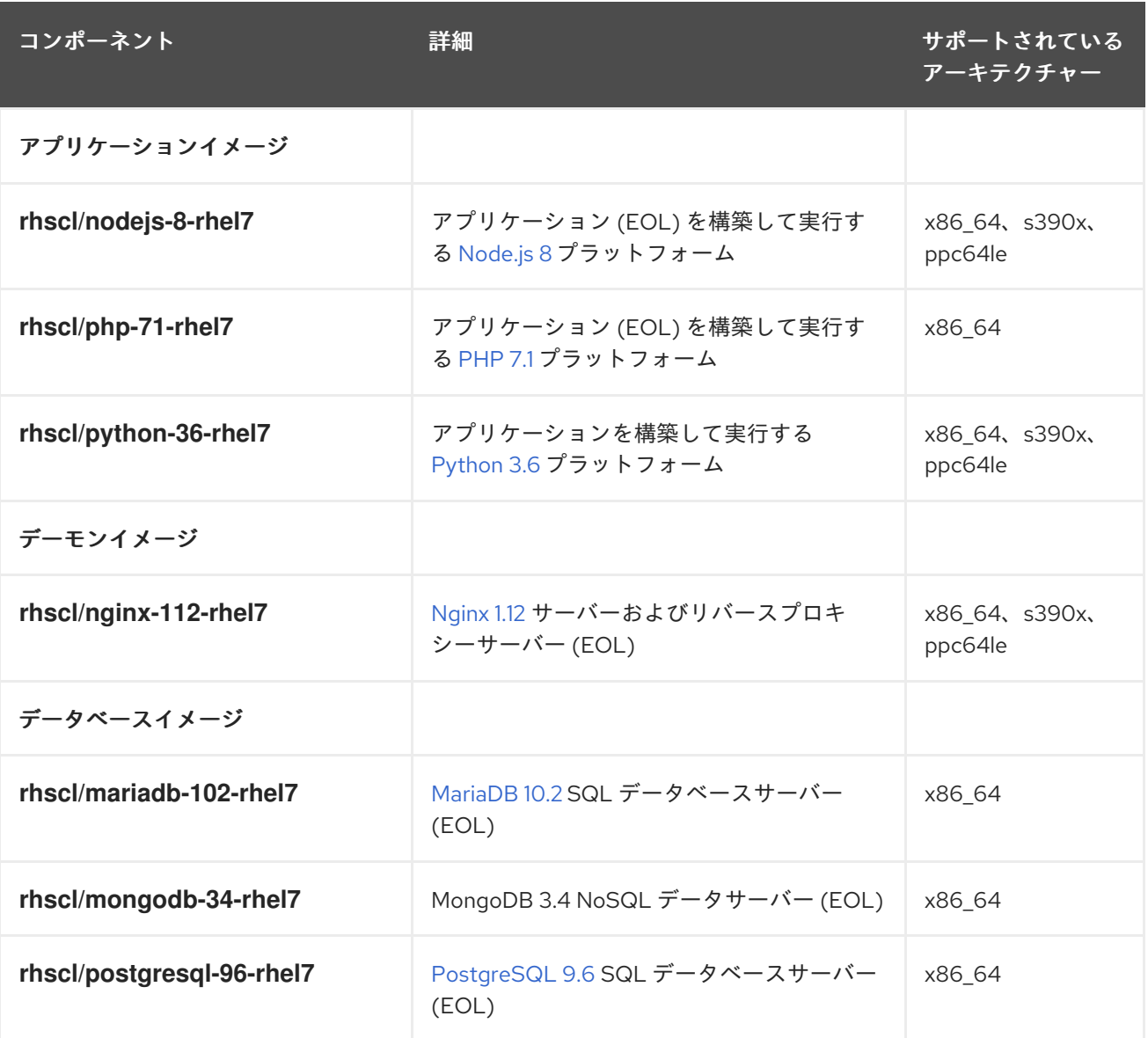

説明:

- x86\_64 AMD64 および Intel 64 アーキテクチャー
- s390x 64-bit IBM Z
- ppc64le IBM POWER (リトルエンディアン)

すべてのイメージは、Red Hat Software Collections のコンポーネントに基づいています。Red Hat Enterprise Linux 7 用のイメージは、Red Hat コンテナーレジストリーから利用できます。

Red Hat Software Collections 3.0 [が提供するコンポーネントの詳細は、](https://access.redhat.com/documentation/ja-jp/red_hat_software_collections/3/html/3.0_release_notes/)Red Hat Software Collections 3.0 リリースノート を参照してください。

Red Hat Developer Toolset 7.0 [のコンポーネントに関する詳細は、](https://access.redhat.com/documentation/ja-jp/red_hat_developer_toolset/7/html/user_guide/)Red Hat Developer Toolset 7 ユー ザーガイド を参照してください。

Red Hat Software Collections 2 [をベースとするコンテナーイメージの詳細は、](https://access.redhat.com/documentation/ja-jp/red_hat_software_collections/2/html/using_red_hat_software_collections_container_images/)Using Red Hat Software Collections 2 Container Images を参照してください。

## 第12章 アプリケーションイメージ

### <span id="page-28-1"></span><span id="page-28-0"></span>12.1. NODE.JS

#### 12.1.1. 説明

rhscl/nodejs-14-rhel7 イメージは、アプリケーションを構築して実行する Node.js 14 プラットフォー ムを提供します。

12.1.2. アクセス

rhscl/nodejs-14-rhel7 イメージをプルするには、root で以下のコマンドを実行します。

# podman pull registry.redhat.io/rhscl/nodejs-14-rhel7

#### 12.1.3. 設定

環境変数を設定するには、ソースコードリポジトリー内の **.s2i/environment** ファイルにキーと値のペ アとして配置できます。

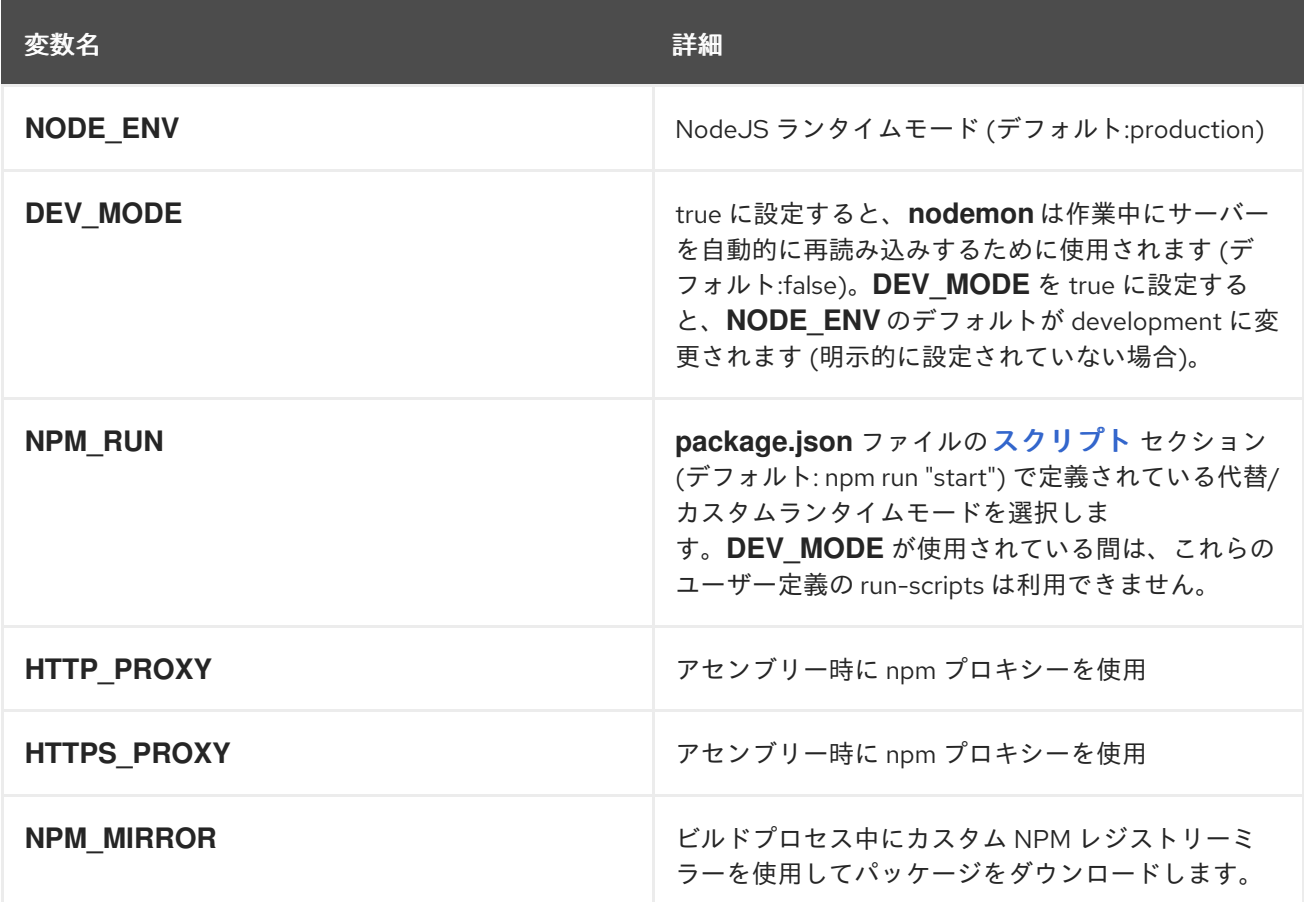

#### <span id="page-28-2"></span>12.2. PHP

12.2.1. 詳細

rhscl/php-73-rhel7 イメージは、アプリケーションをビルドして実行する PHP 7.3 プラットフォーム を提供します。**npm** を使用する **Node.js** は、PHP イメージに事前インストールされます。

12.2.2. アクセス

rhscl/php-73-rhel7 イメージをプルするには、root で以下のコマンドを実行します。

# podman pull registry.redhat.io/rhscl/php-73-rhel7

#### 12.2.3. 設定

П

環境変数を設定するには、ソースコードリポジトリー内の **.s2i/environment** ファイルにキーと値のペ アとして配置します。

以下の環境変数は、**php.ini** ファイルに同等のプロパティー値を設定します。

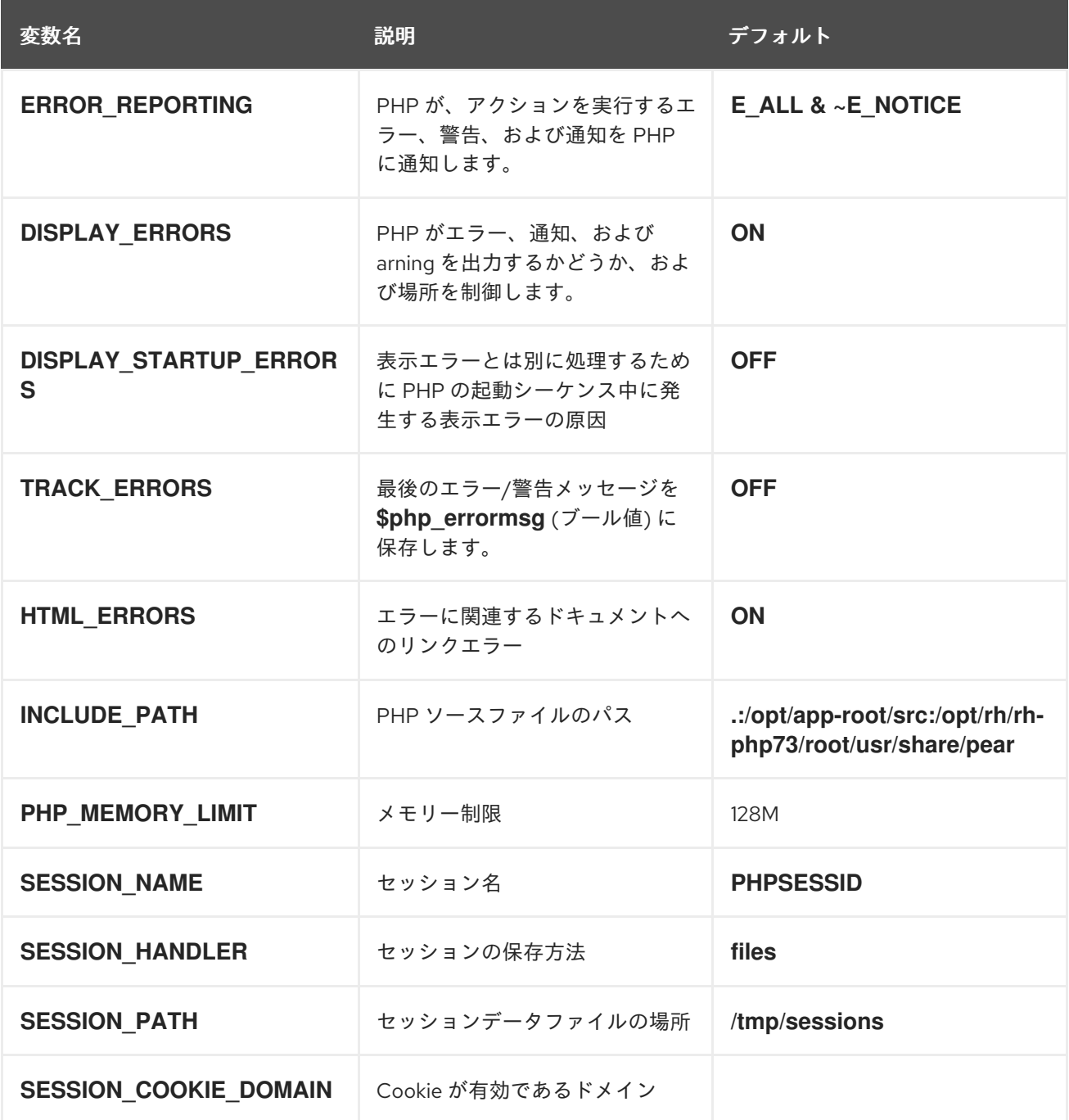

<span id="page-30-0"></span>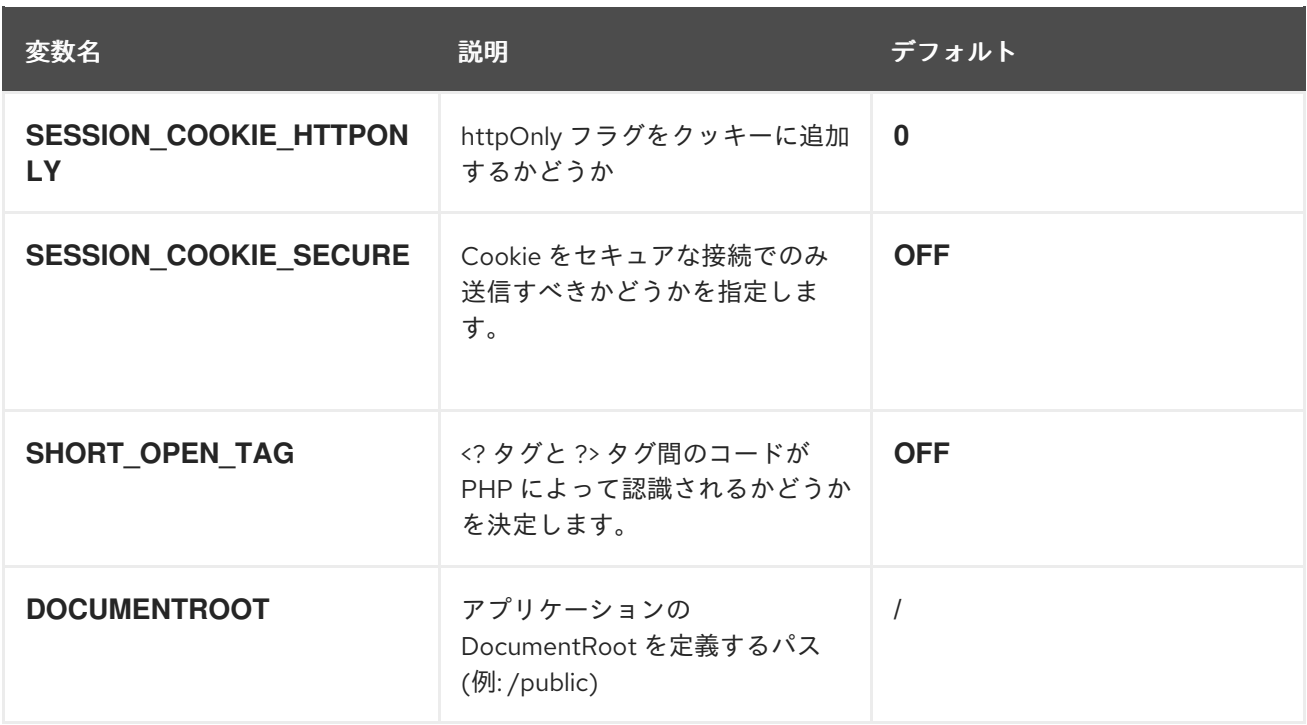

必要に応じて、**rh-php7\*** Software Collection のバージョンを置き換えます。

以下の環境変数は、**opcache.ini** ファイルに同等のプロパティー値を設定します。

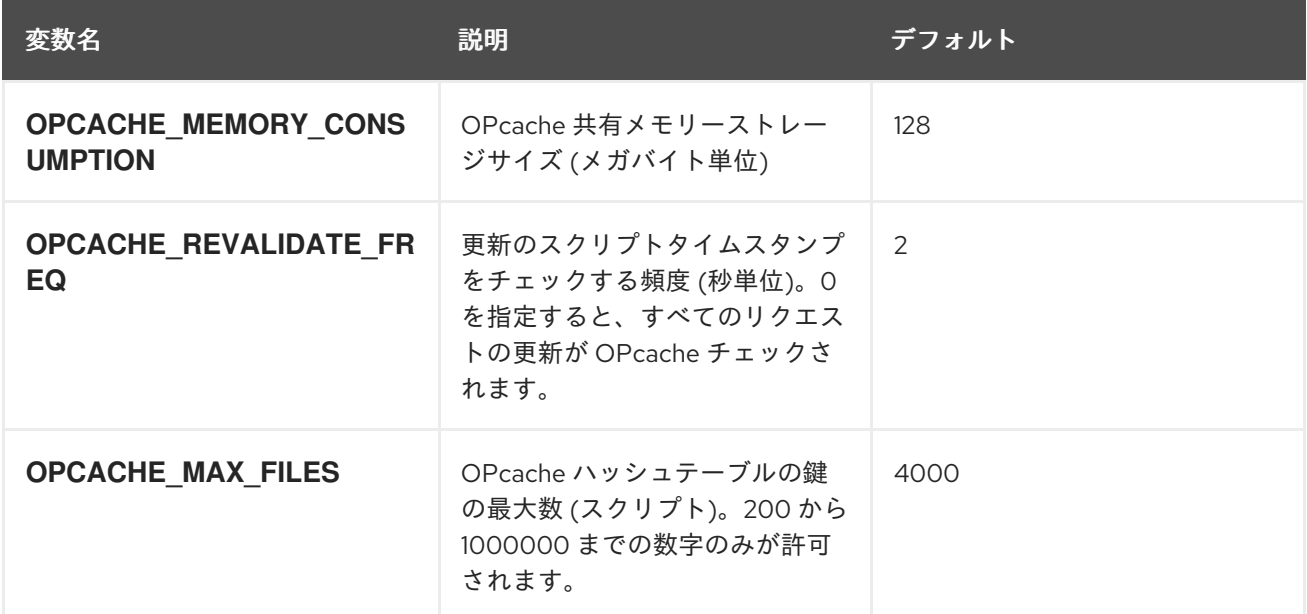

以下を設定して、PHP 設定の読み込みに使用されるディレクトリー全体を上書きすることもできます。

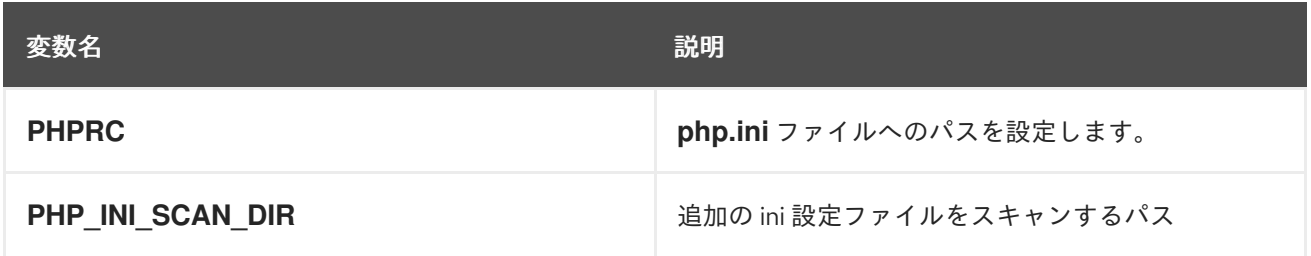

Apache MPM [のプレフォーク](https://httpd.apache.org/docs/2.4/mod/mpm_common.html) 設定を上書きして、PHP アプリケーションのパフォーマンスを向上させ ることができます。Cgroup の制限を設定すると、イメージは最適な値を自動的に設定しようとしま す。値を独自に指定すると、いつでも上書きできます。

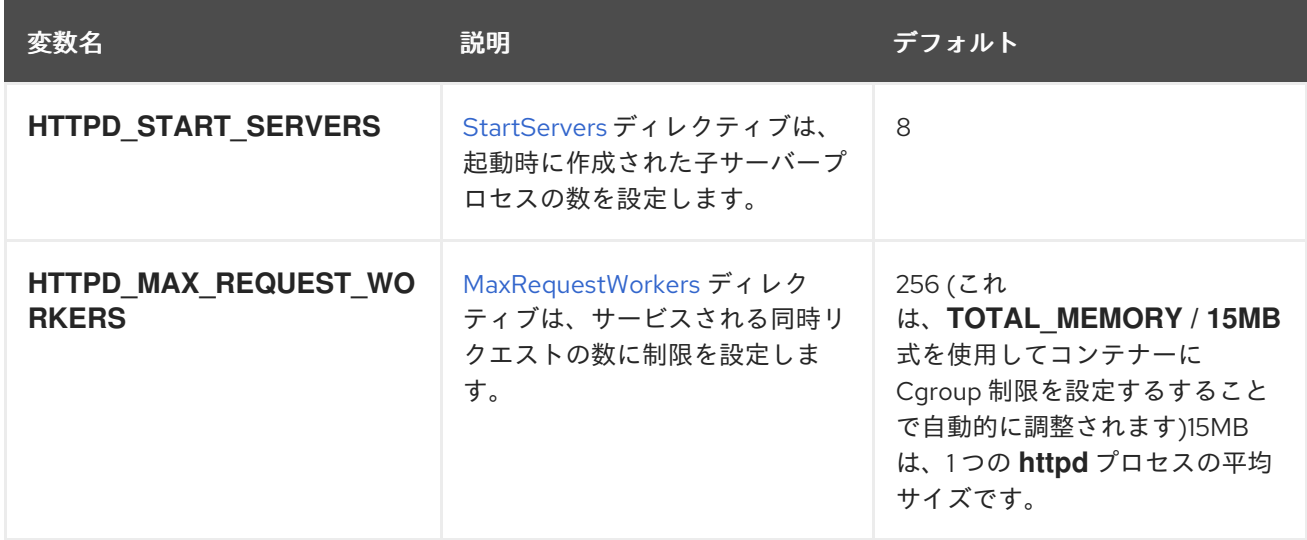

カスタムの composer リポジトリーミラー URL を使用して、デフォルトの **packagist.org** の代わりに パッケージをダウンロードできます。

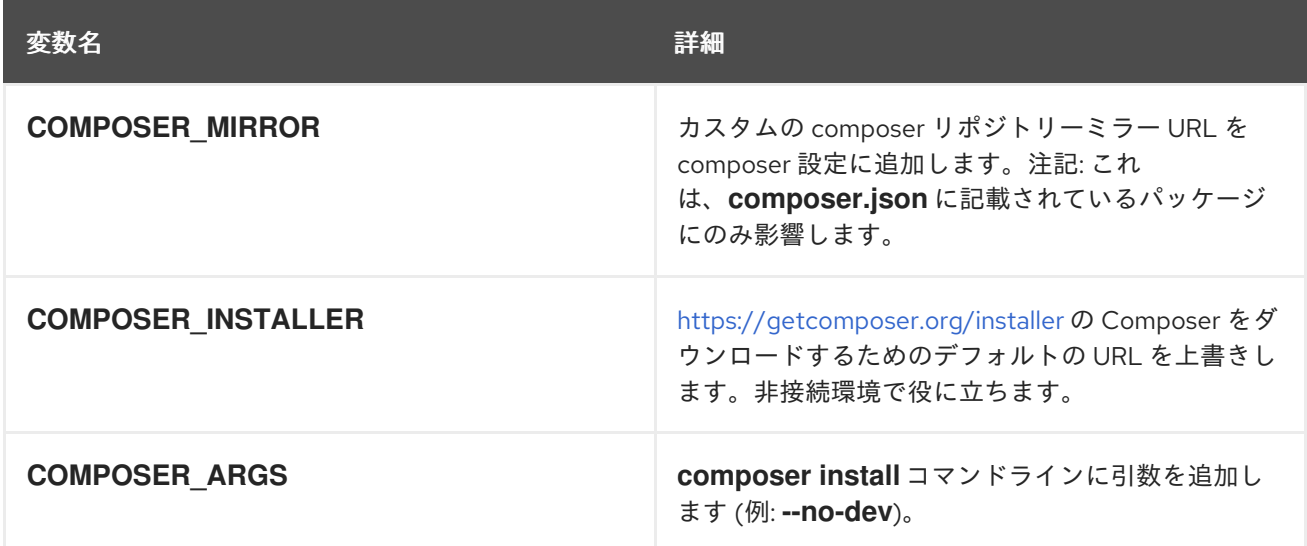

アプリケーションの DocumentRoot がソースディレクトリー **/opt/app-root/src** 内の入れ子になってい る場合、ユーザーは独自の **.htaccess** ファイルを提供できます。これにより、Apache の動作のオー バーライドが可能になり、アプリケーションリクエストの処理方法を指定できます。**.htaccess** ファイ [ルは、アプリケーションソースの](http://httpd.apache.org/docs/2.4/howto/htaccess.html) root に置く必要があります。**.htaccess** の詳細は Apache HTTP Server Tutorial を参照してください。

12.2.4. イメージの拡張

PHP イメージは、[source-to-image](https://github.com/openshift/source-to-image) を使用して拡張できます。

たとえば、**~/image-configuration/** ディレクトリーの設定を使用してカスタマイズされた PHP イメー ジ **my-php-rhel7** を構築するには、以下のコマンドを実行します。

\$ s2i build ~/image-configuration/ rhscl/php-73-rhel7 my-php-rhel7

ソースイメージのバージョンを適宜変更してください。

アプリケーションの構造は以下の例のようになります。

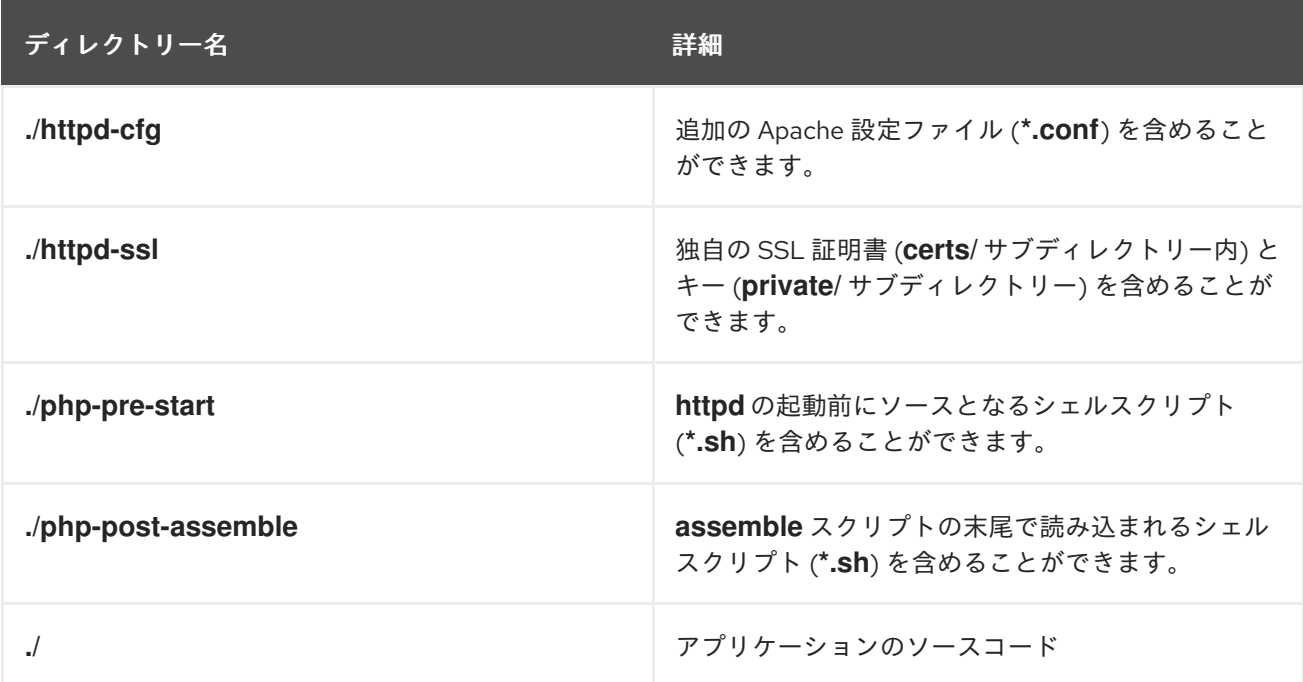

### <span id="page-32-0"></span>12.3. PERL

#### 12.3.1. 詳細

rhscl/perl-530-rhel7 イメージは、アプリケーションをビルドして実行する Perl 5.30 プラットフォー ムを提供します。Perl Web アプリケーションをデプロイするための **mod\_perl** を使用する **Apache httpd 2.4** と、**npm** を使用した **Node.js** が事前にインストールされます。

これらのイメージは、Perl Web Server Gateway Interface (PSGI) アプリケーションのデプロイメント もサポートします。

12.3.2. アクセス

rhscl/perl-530-rhel7 イメージをプルするには、root で以下のコマンドを実行します。

# podman pull registry.redhat.io/rhscl/perl-530-rhel7

#### 12.3.3. 設定

環境変数を設定するには、ソースコードリポジトリー内の **.s2i/environment** ファイルにキーと値のペ アとして配置できます。

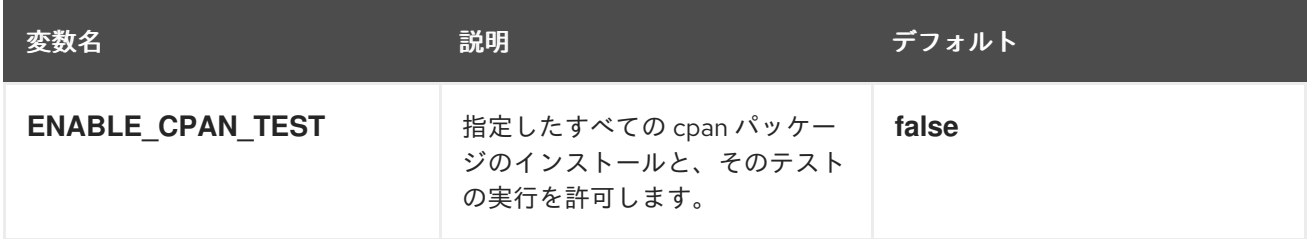

<span id="page-33-1"></span>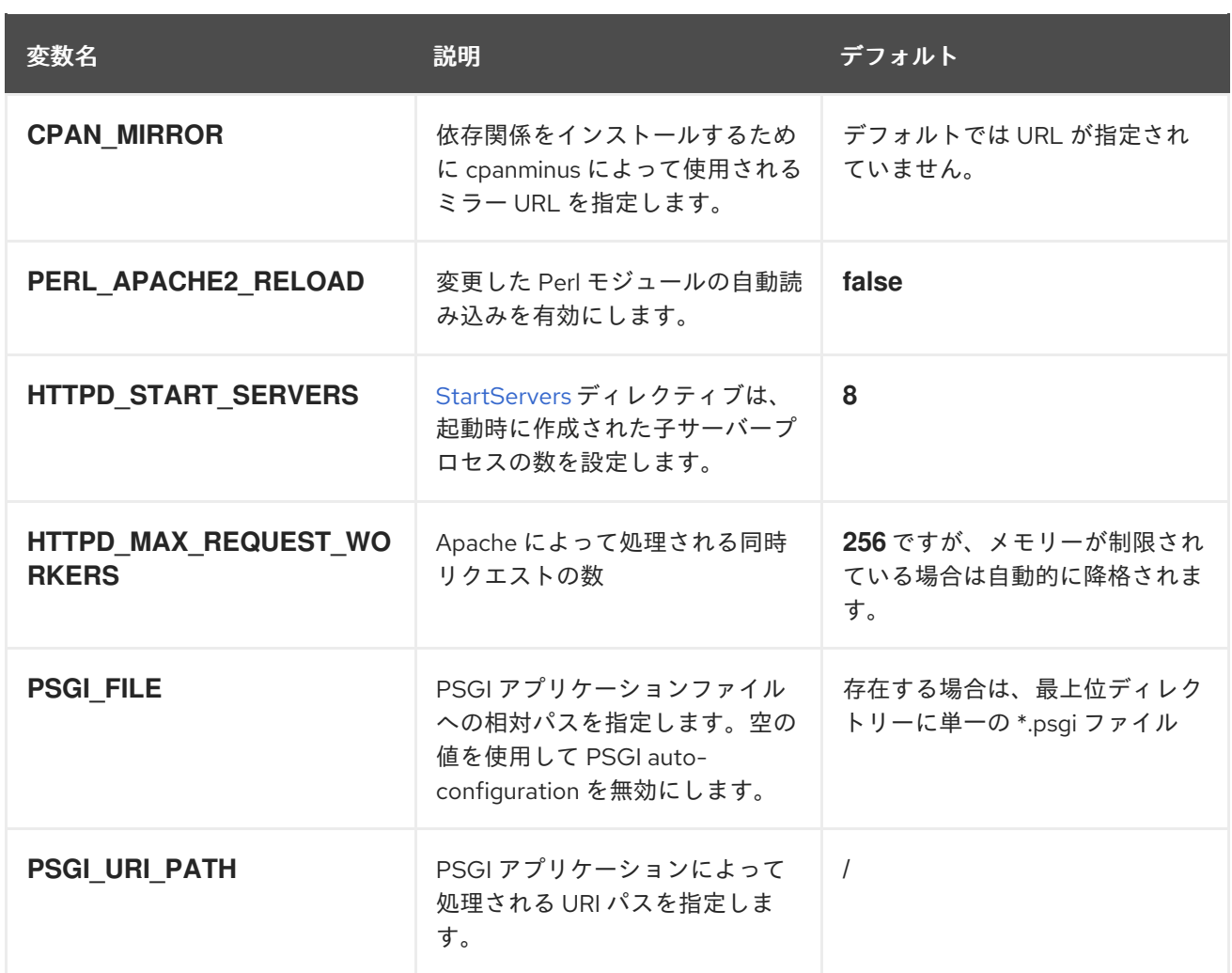

Comprehensive Perl Archive Network (CPAN) から追加の Perl モジュールをインストールするには、ア プリケーションソースのルートディレクトリーに **cpanfile** を作成します。このファイルは、Module-CPANFile CPAN ディストリビューションで定義されている **cpanfile** 形式に準拠する必要があります。 cpanfile 形式の詳細は、cpanfile [のドキュメント](http://search.cpan.org/~miyagawa/Module-CPANfile/lib/cpanfile.pod) を参照してください。

**Apache httpd** の動作を変更するには、必要に応じて **.htaccess** ファイルをアプリケーションソースツ リーから削除します。**.htaccess** の詳細は Apache HTTP Server [Tutorial](http://httpd.apache.org/docs/2.4/howto/htaccess.html) を参照してください。

### <span id="page-33-0"></span>12.4. PYTHON

#### 12.4.1. 詳細

rhscl/python-38-rhel7 イメージは、アプリケーションをビルドして実行する Python 3.8 プラット フォームを提供します。**npm** を使用する **Node.js** は事前にインストールされます。

環境変数を設定するには、ソースコードリポジトリー内の **.s2i/environment** ファイルにキーと値のペ

12.4.2. アクセス

rhscl/python-38-rhel7 イメージをプルするには、root で以下のコマンドを実行します。

# podman pull registry.redhat.io/rhscl/python-38-rhel7

#### 12.4.3. 設定

<span id="page-34-0"></span>環境変数を設定するには、ソースコードリポジトリー内の **.s2i/environment** ファイルにキーと値のペ アとして配置できます。

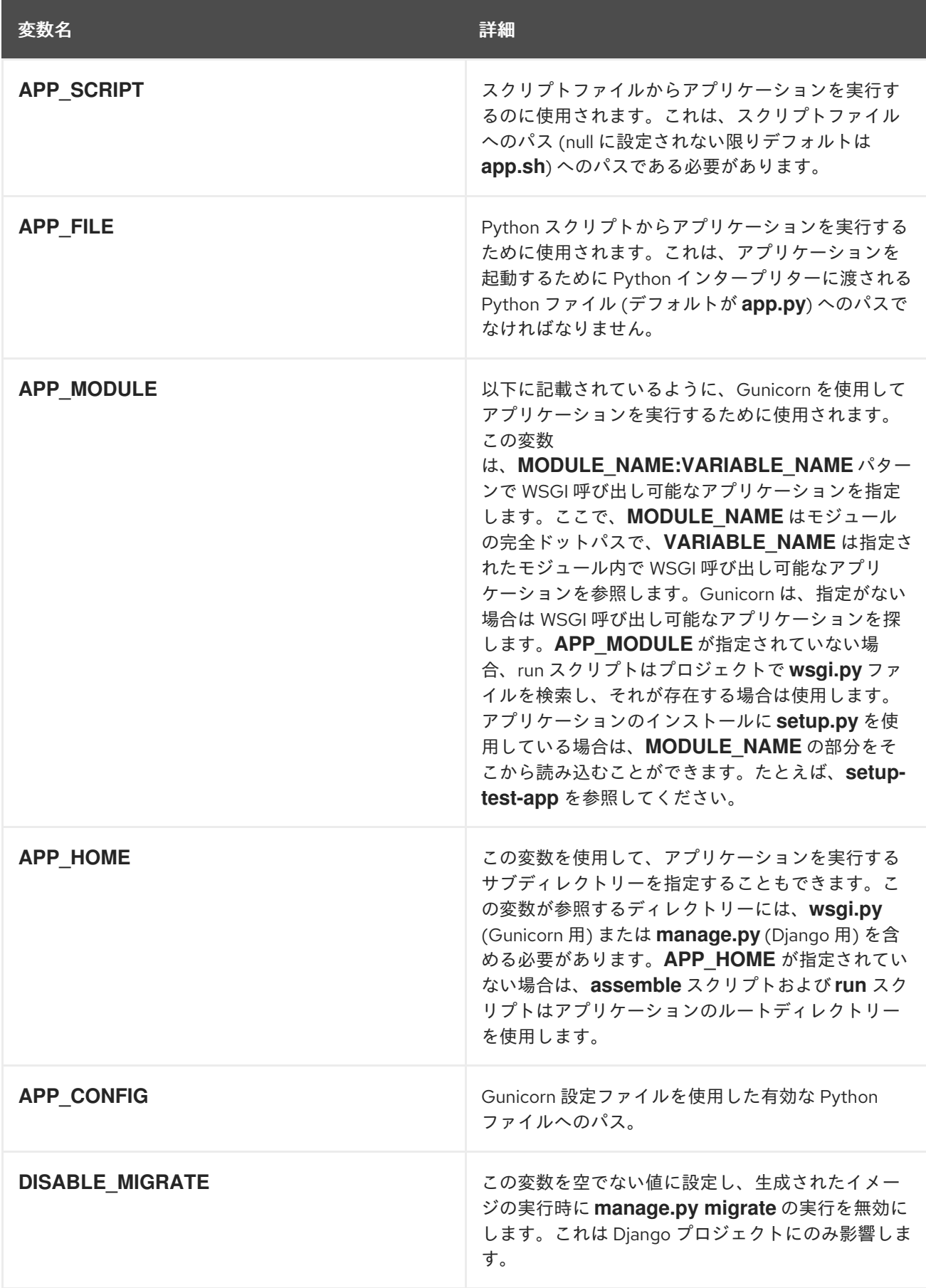

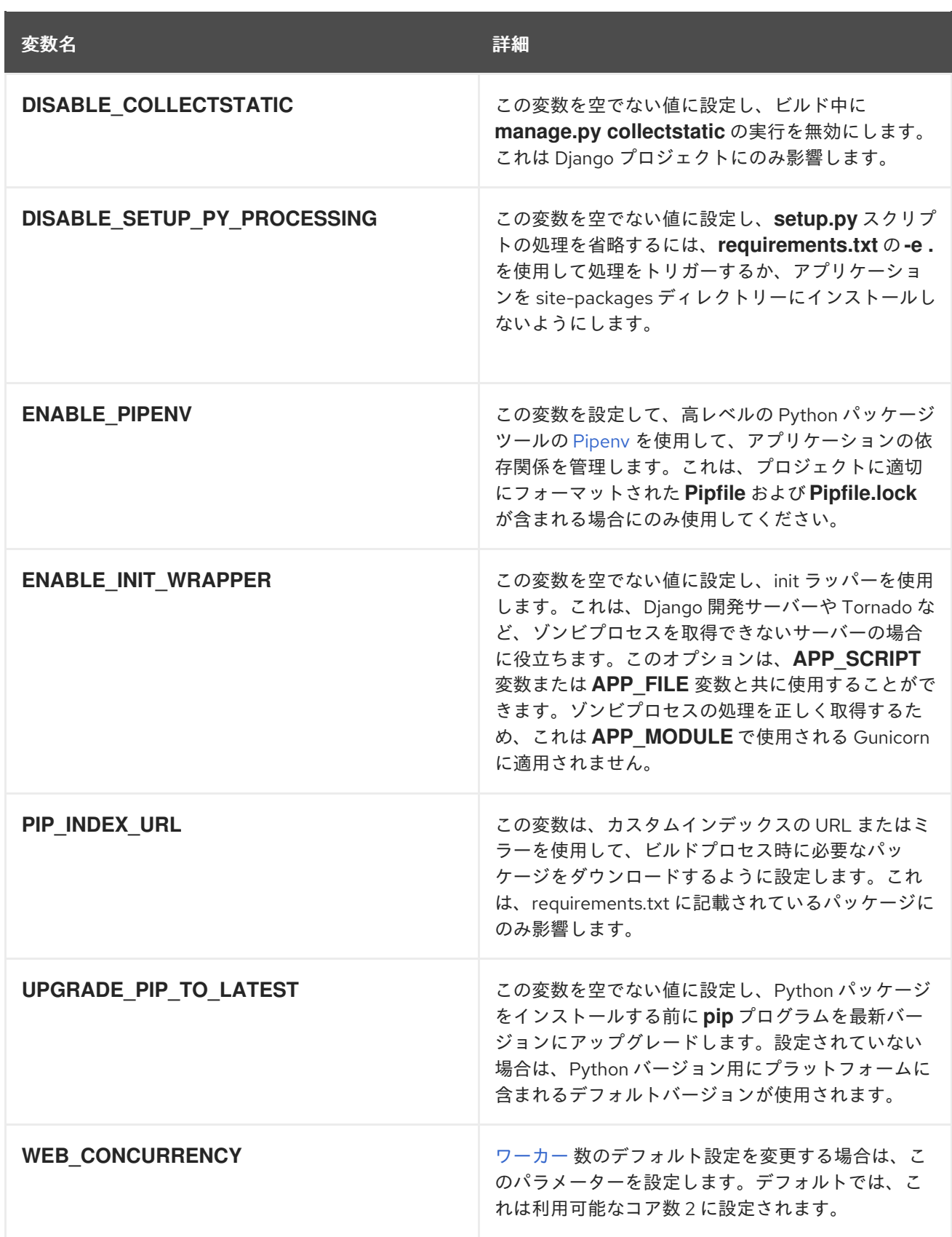

### <span id="page-35-0"></span>12.5. RUBY

#### 12.5.1. 説明

rhscl/ruby-30-rhel7 イメージは、アプリケーションをビルドして実行する Ruby 3.0 プラットフォーム を提供します。rhscl/ruby-27-rhel7 イメージは Ruby 2.7 プラットフォームを提供します。

<span id="page-36-0"></span>**npm** を使用する **Node.js** は事前にインストールされます。

12.5.2. アクセス

rhscl/ruby-30-rhel7 イメージをプルするには、root で以下のコマンドを実行します。

# podman pull registry.redhat.io/rhscl/ruby-30-rhel7

rhscl/ruby-27-rhel7 イメージをプルするには、root で以下のコマンドを実行します。

# podman pull registry.redhat.io/rhscl/ruby-27-rhel7

12.5.3. 設定

環境変数を設定するには、ソースコードリポジトリー内の **.s2i/environment** ファイルにキーと値のペ アとして配置できます。

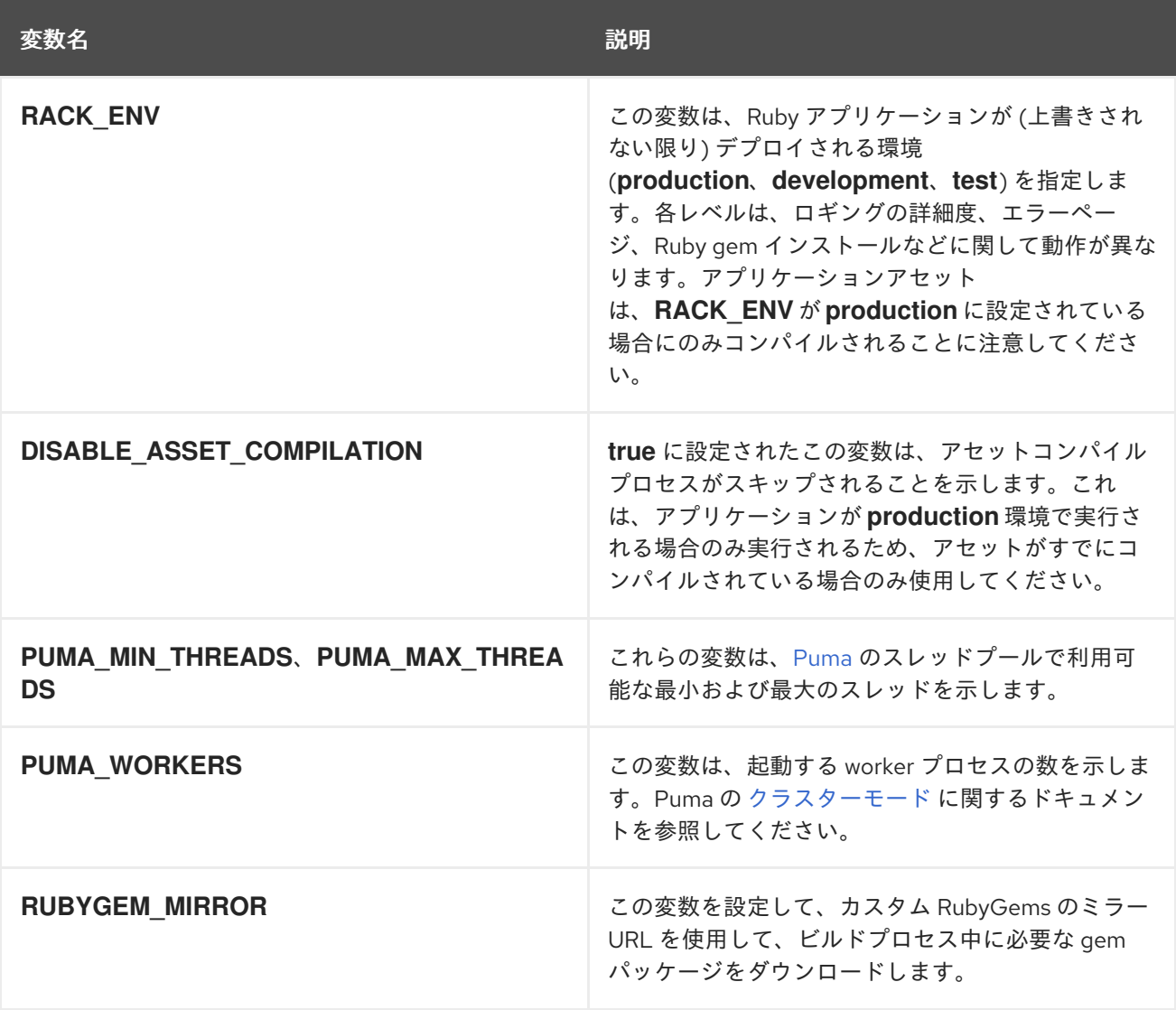

S2I スクリプトを機能させるには、アプリケーションの Gemfile に **puma** または **rack** gem を含める必 要があります。

# 第13章 デーモンイメージ

### <span id="page-37-1"></span><span id="page-37-0"></span>13.1. APACHE HTTP サーバー

#### 13.1.1. 説明

rhscl/httpd-24-rhel7 イメージは、Apache HTTP 2.4 サーバーを提供します。イメージは、Apache HTTP Web サーバーに基づく他のアプリケーションのベースイメージとして使用できます。

13.1.2. アクセス

rhscl/httpd-24-rhel7 イメージをプルするには、root で以下のコマンドを実行します。

# podman pull registry.redhat.io/rhscl/httpd-24-rhel7

rhscl/httpd-24-rhel7 イメージは、S2I ツールの使用をサポートしています。

13.1.3. 設定と使用方法

Apache HTTP Server コンテナーイメージは、**podman run** コマンドで **-e** オプションを使用して設定 できる以下の設定変数をサポートします。

![](_page_37_Picture_306.jpeg)

イメージを実行し、ログファイルをコンテナーボリュームとしてホストの **/wwwlogs** にマウントするに は、以下のコマンドを実行します。

\$ podman run -d -u 0 -e HTTPD\_LOG\_TO\_VOLUME=1 --name httpd -v /wwwlogs:/var/log/httpd24:Z rhscl/httpd-24-rhel7

(デフォルトの **prefork** ではなく) イベント MPM を使用してイメージを実行するには、以下のコマンド を実行します。

\$ podman run -d -e HTTPD\_MPM=event --name httpd rhscl/httpd-24-rhel7

**-v /host:/container** オプションを **podman run** コマンドに渡すと、以下のマウントポイントを設定する こともできます。

![](_page_38_Picture_261.jpeg)

ホストからコンテナーにディレクトリーをマウントする場合は、マウントされたディレクトリーに適切 なパーミッションがあり、ディレクトリーの所有者とグループが、コンテナー内で実行中のユーザー UID または名前と一致していることを確認します。

![](_page_38_Picture_3.jpeg)

#### 注記

**rhscl/httpd-24-rhel7** コンテナーイメージは、OpenShift の source-to-image ストラテ ジー内で正常に機能するためにデフォルトの UID として **1001** を使用するようになりま した。また、コンテナーイメージはデフォルトで **8080** ポートをリッスンします。以前 は、**rhscl/httpd-24-rhel7** コンテナーイメージはデフォルトでポート **80** でリッスンし、 UID **0** として実行されていました。

**rhscl/httpd-24-rhel7** コンテナーイメージを UID **0** として実行するには、**podman run** コマンドに **-u 0** オプションを指定します。

podman run -u 0 rhscl/httpd-24-rhel7

### <span id="page-38-0"></span>13.2. NGINX

#### 13.2.1. 説明

rhscl/nginx-120-rhel7 イメージは、nginx 1.20 サーバーとリバースプロキシーサーバーを提供します。 このイメージは、nginx 1.20 Web サーバーをベースとした他のアプリケーションのベースイメージとし て使用できます。rhscl/nginx-118-rhel7 イメージは nginx 1.18 を提供します。

#### 13.2.2. アクセス

rhscl/nginx-120-rhel7 イメージをプルするには、root で以下のコマンドを実行します。

# podman pull registry.redhat.io/rhscl/nginx-120-rhel7

rhscl/nginx-118-rhel7 イメージをプルするには、root で以下のコマンドを実行します。

# podman pull registry.redhat.io/rhscl/nginx-118-rhel7

#### 13.2.3. 設定

nginx コンテナーイメージは、**podman run** コマンドで **-e** オプションを使用して設定できる以下の設 定変数に対応します。

![](_page_39_Picture_195.jpeg)

rhscl/nginx-120-rhel7 イメージおよび rhscl/nginx-118-rhel7 イメージは、S2I ツールの使用をサポー トしています。

### <span id="page-39-0"></span>13.3. VARNISH CACHE

#### 13.3.1. 詳細

rhscl/varnish-6-rhel7 イメージは、HTTP リバースプロキシーである Varnish Cache 6.0 を提供しま す。

#### 13.3.2. アクセス

rhscl/varnish-6-rhel7 イメージをプルするには、root で以下のコマンドを実行します。

# podman pull registry.redhat.io/rhscl/varnish-6-rhel7

#### 13.3.3. 設定

その他の設定は必要ありません。

S2I ツールを使用した Red Hat Software Collections Varnish Cache イメージのサポートS2I がアクセス するディレクトリーの **default.vcl** 設定ファイルは、[VCL](http://varnish-cache.org/docs/6.0/reference/vcl.html) 形式である必要があります。

# 第14章 データベースイメージ

#### <span id="page-40-1"></span><span id="page-40-0"></span>14.1. MARIADB

#### 14.1.1. 説明

rhscl/mariadb-105-rhel7 イメージは、MariaDB 10.5 SQL データベースサーバーを提供します。

#### 14.1.2. アクセス

rhscl/mariadb-105-rhel7 イメージをプルするには、root で以下のコマンドを実行します。

# podman pull registry.redhat.io/rhscl/mariadb-105-rhel7

#### 14.1.3. 設定と使用方法

使用方法と設定は MySQL イメージと同じです。デーモンの名前は **mysqld** で、すべての環境変数の名 前が MySQL と同じであることに注意してください。

イメージは、**-e VAR=VALUE** オプションを **podman run** コマンドに渡して初期化中に設定できる以下 の環境変数を認識します。

![](_page_40_Picture_205.jpeg)

![](_page_40_Picture_12.jpeg)

#### 注記

root ユーザーはデフォルトでパスワードを設定しておらず、ローカル接続のみを許可し ます。このオプションを設定するには、コンテナーの初期化時に

**MYSQL\_ROOT\_PASSWORD** 環境変数を設定します。これにより、root アカウントに リモートでログインできるようになります。ローカル接続にはパスワードは必要ありま せん。リモートの root アクセスを無効にするには、**MYSQL\_ROOT\_PASSWORD** の設 定を解除して、コンテナーを再起動するだけです。

<span id="page-41-0"></span>![](_page_41_Picture_1.jpeg)

重要

パスワードはイメージ設定の一部であるため、権限のないユーザー (**MYSQL\_USER**) の パスワードを変更するためにサポートされる唯一の方法は、root ユーザーは環境変数 **MYSQL\_PASSWORD** および **MYSQL\_ROOT\_PASSWORD** をそれぞれ変更する方法の みです。SQL ステートメントまたは他の方法でデータベースパスワードを変更すると、 変数に格納された値と実際のパスワードが一致しなくなります。データベースコンテ ナーが起動するたびに、パスワードは環境変数に保存されている値にリセットされま す。

以下の環境変数は MySQL 設定ファイルに影響しますが、すべて任意になります。

![](_page_41_Picture_299.jpeg)

![](_page_42_Picture_205.jpeg)

**--memory** パラメーターセットを使用して MariaDB イメージを実行すると、パラメーターが明示的に指 定されていない限り、以下のパラメーターの値は利用可能なメモリーに基づいて自動的に算出されま す。

![](_page_42_Picture_206.jpeg)

**-v /host:/container** オプションを **podman run** コマンドに渡すと、以下のマウントポイントを設定する こともできます。

![](_page_42_Picture_207.jpeg)

![](_page_42_Picture_6.jpeg)

#### 注記

ホストからコンテナーにディレクトリーをマウントする場合は、マウントされたディレ クトリーに適切なパーミッションがあり、ディレクトリーの所有者とグループが、コン テナー内で実行中のユーザー UID または名前と一致していることを確認します。

14.1.4. イメージの拡張

How to Extend the [rhscl/mariadb-101-rhel7](https://access.redhat.com/articles/2379991) Container Image を参照してください。これ は、**rhscl/mariadb-105-rhel7** にも該当します。

### <span id="page-43-0"></span>14.2. MYSQL

14.2.1. 詳細

rhscl/mysql-80-rhel7イメージは、MySQL 8.0 SQL データベースサーバーを提供します。

#### 14.2.2. アクセスと使用方法

rhscl/mysql-80-rhel7イメージをプルするには、root で以下のコマンドを実行します。

# podman pull registry.redhat.io/rhscl/mysql-80-rhel7

必須の環境変数のみを設定し、データベースをホストディレクトリーに保存しないようにするには、以 下のコマンドを実行します。

# podman run -d --name mysql\_database -e MYSQL\_USER=**<user>** -e MYSQL\_PASSWORD=**<pass>** \ -e MYSQL\_DATABASE=**<db>** -p 3306:3306 rhscl/mysql-80-rhel7

これにより、データベース db を使用する MySQL を実行する **mysql\_database** という名前のコンテ ナーと、認証情報 **user:pass** を持つユーザーが作成されます。ポート **3306** が公開され、ホストにマッ ピングされます。コンテナーの実行後もデータベースを永続化する必要がある場合には、**-v /host/db/path:/var/lib/mysql/data** 引数も追加します。**/host/db/path** ディレクトリーは MySQL データ ディレクトリーになります。

データベースディレクトリーが初期化されていない場合、エントリーポイントスクリプトは最初に mysql install db を実行し、必要なデータベースユーザーおよびパスワードを設定します。データ ベースを初期化するか、すでに存在する場合は **mysqld** が実行され、PID **1** として実行されま す。**podman stop mysql\_database** コマンドを実行して、接続解除したコンテナーを停止できます。

14.2.3. 設定

イメージは、**-e VAR=VALUE** を **podman run** コマンドに渡して初期化中に設定できる以下の環境変数 を認識します。

![](_page_43_Picture_281.jpeg)

#### <span id="page-44-0"></span>注記

root ユーザーはデフォルトでパスワードを設定しておらず、ローカル接続のみを許可し ます。このオプションを設定するには、コンテナーの初期化時に

**MYSQL\_ROOT\_PASSWORD** 環境変数を設定します。これにより、root アカウントに リモートでログインできるようになります。ローカル接続にはパスワードは必要ありま せん。リモートの root アクセスを無効にするには、**MYSQL\_ROOT\_PASSWORD** の設 定を解除して、コンテナーを再起動するだけです。

![](_page_44_Picture_4.jpeg)

#### 重要

パスワードはイメージ設定の一部であるため、権限のないユーザー (**MYSQL\_USER**) の パスワードを変更するためにサポートされる唯一の方法は、root ユーザーは環境変数 **MYSQL\_PASSWORD** および **MYSQL\_ROOT\_PASSWORD** をそれぞれ変更する方法の みです。SQL ステートメントまたは他の方法でデータベースパスワードを変更すると、 変数に格納された値と実際のパスワードが一致しなくなります。データベースコンテ ナーが起動するたびに、パスワードは環境変数に保存されている値にリセットされま す。

以下の環境変数は MySQL 設定ファイルに影響しますが、すべて任意になります。

![](_page_44_Picture_259.jpeg)

![](_page_45_Picture_265.jpeg)

MySQL イメージが **--memory** パラメーターセットを使用して実行されると、以下のパラメーターが明 示的に指定されていない限り、そのパラメーターの値は利用可能なメモリーに基づいて自動的に算出さ れます。

![](_page_45_Picture_266.jpeg)

**-v /host:/container** オプションを **podman run** コマンドに渡すと、以下のマウントポイントを設定する こともできます。

![](_page_46_Picture_279.jpeg)

![](_page_46_Picture_2.jpeg)

#### 注記

ホストからコンテナーにディレクトリーをマウントする場合は、マウントされたディレ クトリーに適切なパーミッションがあり、ディレクトリーの所有者とグループが、コン テナー内で実行中のユーザー UID または名前と一致していることを確認します。

### <span id="page-46-0"></span>14.3. POSTGRESQL

14.3.1. 詳細

rhscl/postgresql-13-rhel7 イメージは、PostgreSQL 13 SQL データベースサーバーを提供しま す。rhscl/postgresql-12-rhel7 イメージは、PostgreSQL 12 サーバーを提供します。rhscl/postgresql-10-rhel7 イメージは、PostgreSQL 10 サーバーを提供します。

14.3.2. アクセスと使用方法

rhscl/postgresql-13-rhel7 イメージをプルするには、root で以下のコマンドを実行します。

# podman pull registry.redhat.io/rhscl/postgresql-13-rhel7

rhscl/postgresql-12-rhel7 イメージをプルするには、root で以下のコマンドを実行します。

# podman pull registry.redhat.io/rhscl/postgresql-12-rhel7

rhscl/postgresql-10-rhel7 イメージをプルするには、root で以下のコマンドを実行します。

# podman pull registry.redhat.io/rhscl/postgresql-10-rhel7

必須の環境変数のみを設定し、データベースをホストディレクトリーに保存しないようにするには、以 下のコマンドを実行します。

# podman run -d --name postgresql\_database -e POSTGRESQL\_USER=**<user>** \ -e POSTGRESQL\_PASSWORD=**<pass>** -e POSTGRESQL\_DATABASE=**<db>** \ -p 5432:5432 <image\_name>

これにより、データベース db を使用する MySQL を実行する **postgresql\_database** という名前のコン テナーと、認証情報 **user:pass** を持つユーザーが作成されます。ポート **5432** が公開され、ホストに マッピングされます。コンテナーの実行後もデータベースを永続化する必要がある場合には、**-v /host/db/path:/var/lib/pgsql/data** 引数も追加します。これは、PostgreSQL データベースクラスターの ディレクトリーになります。

データベースクラスターディレクトリーが初期化されていない場合、エントリーポイントスクリプトは 最初に **initdb** を実行し、必要なデータベースユーザーおよびパスワードを設定します。データベースを 初期化するか、すでに存在する場合は、**postgres** が実行され、**PID 1** として実行されます。**podman stop postgresql\_database** コマンドを実行して、デタッチされたコンテナーを停止できます。

postgress デー<del>セン のことについての コンテナーイメージのコンテナーイ</del><br>- コンテナーイメージのログを開発するには<br>- コンテナーイメージのログを確認するには

**postgres** デーモンは、まずログを標準出力に書き込みます。コンテナーイメージのログを確認するに は、**podman logs <image\_name>** コマンドを使用します。ログの出力はロギングコレクタープロセス にリダイレクトされ、**pg\_log/** ディレクトリーに表示されます。

#### 14.3.3. 設定

イメージは、**-e VAR=VALUE** を **podman run** コマンドに渡して初期化中に設定できる以下の環境変数 を認識します。

![](_page_47_Picture_235.jpeg)

![](_page_47_Picture_5.jpeg)

#### 注記

**postgres** 管理者アカウントには、デフォルトでパスワードが設定されず、ローカル接続 のみが許可されます。コンテナーを初期化するときに

POSTGRESQL ADMIN PASSWORD 環境変数を設定することで設定できます。これに より、**postgres** アカウントにリモートでログインすることができます。ローカル接続に はパスワードは必要ありません。

![](_page_47_Picture_9.jpeg)

#### 重要

パスワードはイメージ設定の一部であるため、データベースユーザーと postgres 管理 ユーザーのパスワードを変更するためにサポートされている唯一の方法は、環境変数 **POSTGRESQL\_PASSWORD** および **POSTGRESQL\_ADMIN\_PASSWORD** をそれぞれ 変更することです。SQL ステートメントまたは前述の環境変数以外の方法でデータベー スのパスワードを変更すると、変数に格納されている値と実際のパスワードが一致しな くなります。データベースのコンテナーイメージを起動するたびに、パスワードは環境 変数に保存されている値にリセットされます。

以下のオプションは移行に関するものです。

![](_page_47_Picture_236.jpeg)

<span id="page-48-0"></span>以下の環境変数は PostgreSQL 設定ファイルに影響があり、すべて任意です。

![](_page_48_Picture_235.jpeg)

![](_page_48_Picture_3.jpeg)

#### 注記

PostgreSQL イメージが **--memory** パラメーターセットで実行さ れ、**POSTGRESQL\_SHARED\_BUFFERS** および **POSTGRESQL\_EFFECTIVE\_CACHE\_SIZE** に値が指定されていない場合は、**- memory** パラメーターで提供される値をもとにこれらの値が自動的に算出されます。値 はアップストリームの式に基づいて計算され、指定されたメモリーの 1/4 および 1/2 に設 定されます。

**-v /host:/container** オプションを **podman run** コマンドに渡すと、以下のマウントポイントを設定する こともできます。

![](_page_48_Picture_236.jpeg)

![](_page_48_Picture_8.jpeg)

#### 注記

ホストからコンテナーにディレクトリーをマウントする場合は、マウントされたディレ クトリーに適切なパーミッションがあり、ディレクトリーの所有者とグループが、コン テナー内で実行中のユーザー UID または名前と一致していることを確認します。

**podman run** コマンドで **-u** オプションを使用しない限り、コンテナーのプロセスは通常 UID **26** で実行 されます。データディレクトリーのパーミッションを変更するには、以下のコマンドを使用します。

\$ setfacl -m u:26:-wx /your/data/dir \$ podman run <...> -v /your/data/dir:/var/lib/pgsql/data:Z <...>

#### 14.3.4. データの移行

PostgreSQL コンテナーイメージは、リモート PostgreSQL サーバーからのデータの移行をサポートし ます。以下のコマンドを使用して、イメージ名を変更し、必要に応じて任意の設定変数を追加します。

\$ podman run -d --name postgresql\_database \ -e POSTGRESQL\_MIGRATION\_REMOTE\_HOST=172.17.0.2 \ -e POSTGRESQL\_MIGRATION\_ADMIN\_PASSWORD=remoteAdminP@ssword \ [ OPTIONAL CONFIGURATION VARIABLES ] rhscl/postgresql-12-rhel7

移行は、ダンプと復元の方法を行います (リモートクラスターに対して **pg\_dumpall** を実行し、**psql** で ローカルにダンプをインポート)。プロセスがストリーミング (unix パイプライン) されるため、このプ ロセス中に作成された中間ダンプファイルは、追加のストレージ領域を消費しないようにします。

適用中に SQL コマンドの一部が失敗すると、移行スクリプトのデフォルト動作も失敗し、スクリプト 化された無人移行の結果がすべてまたはゼロであることを確認してください。同じ原則を使用して作成 された以前のバージョンの PostgreSQL サーバーコンテナーから移行する場合 (たとえ

ば、**rhscl/postgresql-10-rhel7** から **rhscl/postgresql-12-rhel7** への移行)、最も一般的なケースでは、 正常な移行が期待されます (保証はされません)。異なる種類の PostgreSQL コンテナーイメージからの 移行に失敗する可能性があります。

このすべてまたはゼロの原則が適切ではない場合は、任意の

**POSTGRESQL\_MIGRATION\_IGNORE\_ERRORS** オプションがあり、このオプションでベストエ フォートの移行が行われます。ただし、データの一部が失われ、ユーザーが標準エラー出力を確認し、 移行後の時間に手動で問題を修正する必要があります。

![](_page_49_Picture_10.jpeg)

#### 注記

コンテナーイメージはユーザーの利便性のための移行に役立ちますが、完全に自動移行 は保証されません。そのため、データベースの移行に進む前に、データをすべて移行す るために手動の手順を実施する必要があります。

移行シナリオで **POSTGRESQL\_USER** などの変数を使用しない場合があります。データベース、ロー ル、パスワードに関する情報を含むすべてのデータは、古いクラスターからコピーされます。古い PostgreSQL コンテナーイメージの初期化に使用するオプションの設定変数を使用するようにしてくだ さい。リモートクラスターでデフォルト以外の設定が行われる場合は、設定ファイルも手動でコピーす る必要がある場合があります。

![](_page_49_Picture_14.jpeg)

警告

以前の PostgreSQL クラスターと新しい PostgreSQL クラスター間の IP 通信はデ フォルトでは暗号化されていません。リモートクラスターで SSL を設定するか、 異なる手段を使用してセキュリティーを確保するかはユーザー次第となります。

14.3.5. データベースのアップグレード

![](_page_50_Picture_1.jpeg)

警告

データディレクトリーのアップグレードを実施する前に、すべてのデータのバック アップを作成していることを確認してください。アップグレードに失敗した場合 は、手動でロールバックが必要になる場合があります。

PostreSQL イメージは、以前の rhscl イメージによって提供される PostgreSQL サーバーバージョンに よって作成されたデータディレクトリーの自動アップグレードをサポートします。たとえ

ば、**rhscl/postgresql-13-rhel7** イメージは **rhscl/postgresql-12-rhel7** からのアップグレードをサポー トします。アップグレードプロセスは、イメージ A からイメージ B へ切り替

え、**\$POSTGRESQL\_UPGRADE** 変数を適切に設定して、データベースデータ変換を明示的に要求で きるように設計されています。

アップグレードプロセスは、**pg\_upgrade** バイナリーを使用して内部的に実装され、コンテナーには 2 つのバージョンの PostgreSQL サーバーを含める必要があります (詳細は、**pg\_upgrade** の man ページ を参照してください)。

**pg\_upgrade** プロセスおよび新しいサーバーバージョンについては、新しいデータディレクトリーを初 期化する必要があります。このデータディレクトリーは、通常、外部のバインドマウントポイントであ る **/var/lib/pgsql/data/** ディレクトリーのコンテナーツールによって自動的に作成されま

す。**pg\_upgrade** の実行は、ダンプと復元のアプローチと似ています。これは、(コンテナー内の) 古い PostgreSQL サーバーと新しい PostgreSQL サーバーの両方を起動し、古いデータディレクトリーをダ ンプし、同時に新しいデータディレクトリーに復元します。この操作には、データファイルのコピーが 多数必要です。選択したアップグレードのタイプに応じて **\$POSTGRESQL\_UPGRADE** 変数を設定し ます。

![](_page_50_Picture_232.jpeg)

![](_page_50_Picture_10.jpeg)

#### 注記

コピーしたデータ用に十分な容量があることを確認してください。領域が不十分なため にアップグレードが失敗すると、データが失われる可能性があります。

#### 14.3.6. イメージの拡張

PostgreSQL イメージは、[source-to-image](https://github.com/openshift/source-to-image) を使用して拡張できます。

たとえば、**~/image-configuration/** ディレクトリーの設定が含まれるカスタマイズされた **newpostgresql** イメージをビルドするには、以下のコマンドを使用します。

\$ s2i build ~/image-configuration/ postgresql new-postgresql

S2I ビルドに渡されるディレクトリーには、以下のディレクトリーを1つ以上含める必要があります。

![](_page_51_Picture_262.jpeg)

S2I ビルドでは、提供されたすべてのファイルが新しいイメージの **/opt/app-root/src/** ディレクトリー にコピーされます。カスタマイズには同じ名前のファイルのみがカスタマイズでき、ユーザーが提供す るファイルは **/usr/share/container-scripts/** ディレクトリーのデフォルトファイルよりも優先されるた め、上書きできます。

### <span id="page-51-0"></span>14.4. REDIS

14.4.1. 説明

rhscl/redis-6-rhel7 イメージは、高度なキー/値ストア Redis 6 を提供します。

14.4.2. アクセス

rhscl/redis-6-rhel7 イメージをプルするには、root で以下のコマンドを実行します。

# podman pull registry.redhat.io/rhscl/redis-6-rhel7

#### 14.4.3. 設定と使用方法

必須の環境変数のみを設定し、データベースをホストディレクトリーに保存しないようにするには、次 のコマンドを実行します。

# podman run -d --name redis\_database -p 6379:6379 rhscl/redis-6-rhel7

<span id="page-52-0"></span>このコマンドにより、**redis\_database** という名前のコンテナーが作成されます。ポート **6379** が公開さ れ、ホストにマッピングされます。

以下の環境変数は Redis 設定ファイルに影響しますが、任意です。

![](_page_52_Picture_142.jpeg)

パスワードを設定するには、次のコマンドを実行します。

# podman run -d --name redis\_database -e REDIS\_PASSWORD=strongpassword rhscl/redis-6-rhel7

![](_page_52_Picture_6.jpeg)

#### 重要

Redis は高速であり、ブルートフォース攻撃のターゲットとなる可能性があるため、非常 に強力なパスワードを使用します。

コンテナーの実行後もデータベースを永続化するには、**podman run** コマンドに **-v /host/db/path:/var/lib/redis/data:Z** オプションを追加します。

![](_page_52_Picture_143.jpeg)

![](_page_52_Picture_11.jpeg)

#### 注記

ホストからコンテナーにディレクトリーをマウントする場合は、マウントされたディレ クトリーに適切なパーミッションがあり、ディレクトリーの所有者とグループが、コン テナー内で実行中のユーザー UID または名前と一致していることを確認します。

コンテナーイメージのログを確認するには、**podman logs <image\_name>** コマンドを使用します。

# 第15章 RED HAT DEVELOPER TOOLSET イメージ

<span id="page-53-0"></span>Red Hat Developer Toolset は、Red Hat Enterprise Linux プラットフォームの開発者向けの Red Hat 製 品です。Red Hat Enterprise Linux の複数のバージョンにインストールおよび使用できる、完全な開発 ツールおよびパフォーマンス分析ツールを提供します。また、Red Hat Developer Toolset ツール チェーンで構築された実行ファイルは、複数のバージョンの Red Hat Enterprise Linux にデプロイおよ び実行できます。互換性の詳細は、Red Hat Developer Toolset 12 [ユーザーガイド](https://access.redhat.com/documentation/ja-jp/red_hat_developer_toolset/12/html/user_guide/chap-red_hat_developer_toolset#sect-Red_Hat_Developer_Toolset-Compatibility) を参照してくださ い。

![](_page_53_Picture_3.jpeg)

#### 重要

最新バージョンの Red Hat Developer Toolset を提供するコンテナーイメージのみがサ ポートされます。

### <span id="page-53-1"></span>15.1. ビルド済みのコンテナーイメージから RED HAT DEVELOPER TOOLSET ツールの実行

ローカルマシンにすでにプルしたビルド済みの Red Hat Developer Toolset コンテナーイメージの一般 的な使用情報を表示するには、**root** で以下のコマンドを実行します。

# podman run image name usage

ビルド済みのコンテナーイメージ内でインタラクティブなシェルを起動するには、**root** で以下のコマン ドを実行します。

# podman run -ti image\_name /bin/bash -l

上記のコマンドの両方で、image\_name パラメーターを、ローカルシステムにプルして使用するコンテ ナーイメージの名前に置き換えます。

たとえば、選択したツールチェーンコンポーネントでコンテナーイメージ内でインタラクティブなシェ ルを起動するには、**root** で以下のコマンドを実行します。

# podman run -ti rhscl/devtoolset-12-toolchain-rhel7 /bin/bash -l

例15.1 ビルド済みの Red Hat Developer Toolset Toolchain イメージでの GCC の使用

この例では、Red Hat Developer Toolset の選択したツールチェーンコンポーネントでビルド済みコ ンテナーイメージを取得および起動する方法と、そのイメージ内で **gcc** コンパイラーの実行方法を 説明します。

- 1. Managing Containersドキュメントの Using podman to work with [containers](https://access.redhat.com/documentation/ja-jp/red_hat_enterprise_linux_atomic_host/7/html-single/managing_containers/index#using_podman_to_work_with_containers) の手順に従っ て、コンテナー環境が正しく設定されていることを確認してください。
- 2. 公式の Red Hat コンテナーレジストリーから、ビルド済みの Red Hat Developer Toolset コ ンテナーイメージをプルします。

# podman pull rhscl/devtoolset-12-toolchain-rhel7

3. インタラクティブシェルでコンテナーイメージを起動するには、次のコマンドを発行しま す。

# podman run -ti rhscl/devtoolset-12-toolchain-rhel7 /bin/bash -l

4. コンテナーを通常の (root 以外の) ユーザーとして起動するには、**sudo** コマンドを使用しま す。ホストシステムからコンテナーのファイルシステムにディレクトリーをマップするに は、**podman** コマンドに **-v** (または **--volume**) オプションを追加します。

\$ sudo podman run -v ~/Source:/src -ti rhscl/devtoolset-12-toolchain-rhel7 /bin/bash -l

上記のコマンドでは、ホストの **~/Source/** ディレクトリーがコンテナー内の **/src/** ディレク トリーとしてマウントされます。

5. コンテナーのインタラクティブシェルに移動したら、予想通りに Red Hat Developer Toolset ツールを実行できます。たとえば、**gcc** コンパイラーのバージョンを確認するに は、次のコマンドを実行します。

bash-4.2 $$$  gcc -v [...] gcc version 12.2.1 20221121 (Red Hat 12.2.1-4) (GCC)

#### 関連情報

Red Hat Developer Toolset で利用可能なコンポーネントの詳細は、以下のオンラインリソースを参照 してください。

- Red Hat Developer Toolset 12 [ユーザーガイド](https://access.redhat.com/documentation/ja-jp/red_hat_developer_toolset/12/html/user_guide/)
- Red Hat Developer Toolset 12.1 [リリースノート](https://access.redhat.com/documentation/ja-jp/red_hat_developer_toolset/12/html/12.1_release_notes/)
- Red Hat Developer Toolset 12.0 [リリースノート](https://access.redhat.com/documentation/ja-jp/red_hat_developer_toolset/12/html/12.0_release_notes/)

### <span id="page-54-0"></span>15.2. RED HAT DEVELOPER TOOLSET ツールチェーンコンテナーイメー ジ

#### 15.2.1. 説明

Red Hat Developer Toolset Toolchain イメージは、GNU コンパイラーコレクション (GCC) および GNU デバッガー (GDB) を提供します。

rhscl/devtoolset-12-toolchain-rhel7 イメージには、以下のパッケージに対応するコンテンツが含まれ ます。

![](_page_54_Picture_312.jpeg)

さらに、devtoolset-12-binutils パッケージが依存関係として含まれています。

#### 15.2.2. アクセス

rhscl/devtoolset-12-toolchain-rhel7 イメージをプルするには、root で以下のコマンドを実行しま す。

# podman pull registry.redhat.io/rhscl/devtoolset-12-toolchain-rhel7

### <span id="page-55-0"></span>15.3. RED HAT DEVELOPER TOOLSET PERFORMANCE TOOLS コンテ ナーイメージ

#### 15.3.1. 説明

Red Hat Developer Toolset Performance Tools イメージは、プロファイリングおよびパフォーマンス 測定ツールを多数提供します。

rhscl/devtoolset-12-perftools-rhel7 イメージには以下のコンポーネントが含まれます。

![](_page_55_Picture_220.jpeg)

さらに、devtoolset-12-gcc と devtoolset-12-binutils パッケージは依存関係として含まれています。

#### 15.3.2. アクセス

rhscl/devtoolset-12-perftools-rhel7 イメージをプルするには、root で以下のコマンドを実行しま す。

<span id="page-56-0"></span># podman pull registry.redhat.io/rhscl/devtoolset-12-perftools-rhel7

15.3.3. 使用方法

#### コンテナーイメージからの SystemTap ツールの使用

SystemTap ツールをコンテナーイメージから使用している場合、追加の設定が必要で、特別なコマン ドラインオプションを指定してコンテナーを実行する必要があります。

以下の 3 つの条件を満たす必要があります。

1. このイメージは、スーパーユーザー権限で実行する必要があります。これを実行するには、以 下のコマンドを実行してイメージを実行します。

~]\$ podman run --ti --privileged --ipc=host --net=host --pid=host devtoolset-12-my-perftools /bin/bash -l

ビルド済みの perftools イメージを使用するには、上記のコマンドで devtoolset-12 perftools-rhel7 をイメージ名に置き換えます。

- 2. 以下のカーネルパッケージをコンテナーにインストールする必要があります。
	- $\bullet$  kernel
	- kernel-devel
	- kernel-debuginfo

上記のパッケージのバージョン番号およびリリース番号は、ホストシステムで実行してい るカーネルのバージョン番号およびリリース番号と一致する必要があります。以下のコマ ンドを実行して、ホストシステムのカーネルのバージョンおよびリリース番号を確認しま す。

~]\$ uname -r 3.10.0-1160.90.1.el7.x86\_64

kernel-debuginfo パッケージは Debug リポジトリーでのみ利用できることに注意してく ださい。**rhel-7-server-debug-rpms** リポジトリーを有効にします。debuginfo パッケージ にアクセスする方法は、RHEL システムで debuginfo [パッケージをダウンロードまたはイ](https://access.redhat.com/ja/solutions/201163) ンストールする を参照してください。

必要なパッケージの正しいバージョンをインストールするには、**yum** パッケージマネー ジャーと **uname** コマンドの出力を使用します。たとえば、正しいバージョンの kernel を インストールするには、**root** で以下のコマンドを実行します。

~]# yum install -y kernel-\$(uname -r)

3. **podman commit** コマンドを実行して、コンテナーを再利用可能なイメージに保存します。カ スタムビルドの SystemTapコンテナーを保存するには、以下を実行します。

~]\$ podman commit devtoolset-12-systemtap-\$(uname -r)

# 第16章 COMPILER TOOLSET イメージ

<span id="page-57-0"></span>Red Hat Developer Tools のコンテナーイメージは、AMD64 および Intel 64、64 ビット IBM Z、およ び IBM POWER のリトルエンディアンアーキテクチャーで、以下のコンパイラーツールセットで利用で きます。

- Clang and LLVM Toolset
- Rust Toolset
- Go Toolset

詳細は、Red Hat Developer Tools [のドキュメント](https://access.redhat.com/documentation/ja-jp/red_hat_developer_tools/) を参照してください。

# 第17章 改訂履歴

<span id="page-58-0"></span>![](_page_58_Picture_546.jpeg)

![](_page_59_Picture_447.jpeg)